**Nokia 303 erabiltzailearen gida**

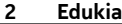

# **Edukia**

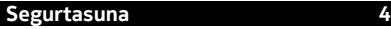

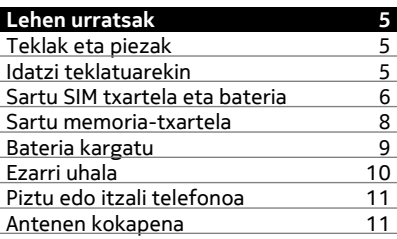

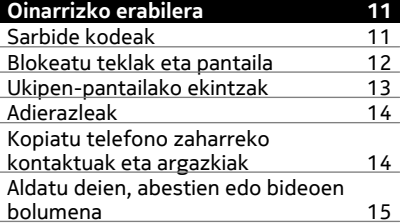

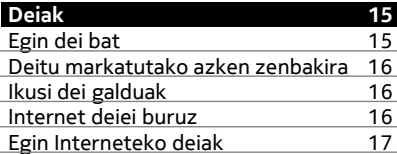

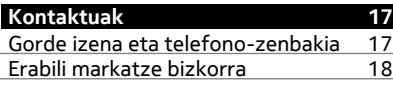

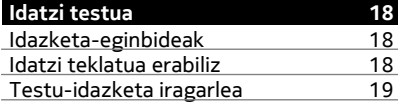

**[Mezuak 20](#page-19-0)**

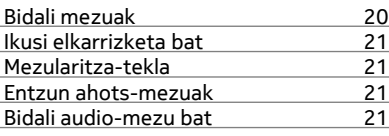

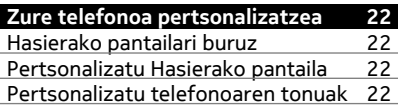

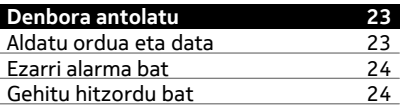

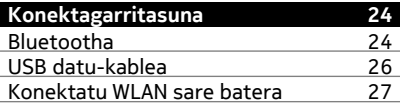

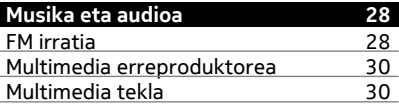

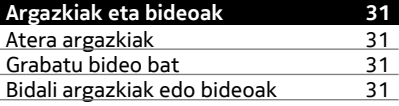

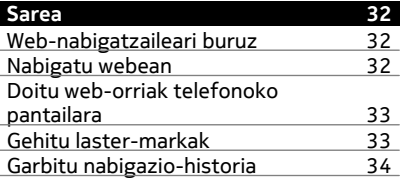

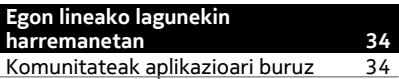

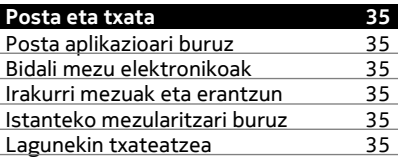

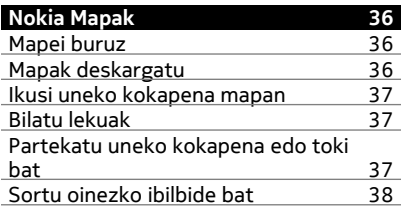

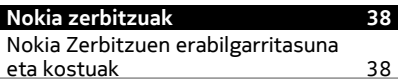

[Atzitu Nokia zerbitzuak 38](#page-37-0)

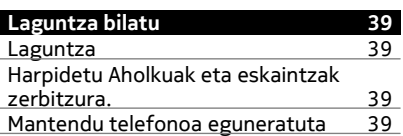

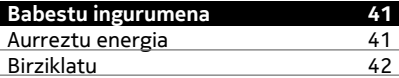

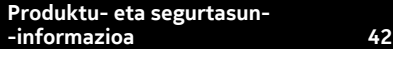

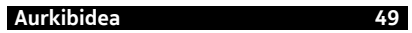

## <span id="page-3-0"></span>**Segurtasuna**

Jarraibide erraz hauek irakurri. Jarraibideak ez betetzea arriskutsua edo legez kanpokoa izan daiteke. Informazio gehiago behar izanez gero, erabiltzailearen gida osoa irakurri.

#### **DEBEKATUTAKO TOKIETAN ITZALI**

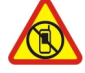

Itzali telefonoa mugikorrak erabiltzea debekatuta baldin badago edo interferentziarik edo arriskurik sor badezake, adibidez, hegazkinetan, ospitaleetan eta medikuntzako tresneria, erregai, produktu kimiko edo leherketen arriskua duten guneen inguruan. Bete argibideak eremu mugatuetan.

#### **ERREPIDEAN KONTUZ IBILTZEA DA GARRANTZITSUENA**

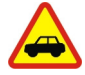

Bete tokiko arau guztiak. Gidatzeko orduan, eduki eskuak beti libre autoa gidatzeko. Gidatzen ari zarenean, errepidean kontuz ibiltzea da garrantzitsuena.

#### **INTERFERENTZIAK**

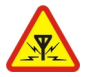

Haririk gabeko telefono guztiek interferentziak jasan ditzakete, eta horrek telefonoaren jarduna kaltetu dezake.

#### **ZERBITZU HOMOLOGATUA**

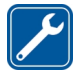

Langile homologatuek bakarrik instalatu edo konpondu dezakete telefonoa.

#### **TELEFONOA LEHOR MANTEN EZAZU**

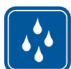

Zure telefonoak ez du urarekiko erresistentziarik. Lehor manten ezazu.

#### **ZURE ENTZUMENA BABES EZAZU**

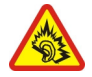

Erabili entzungailuak bolumen egokian eta ez eduki telefonoa belarriaren ondoan bozgorailua abian denean.

## <span id="page-4-0"></span>**Lehen urratsak**

#### **Teklak eta piezak**

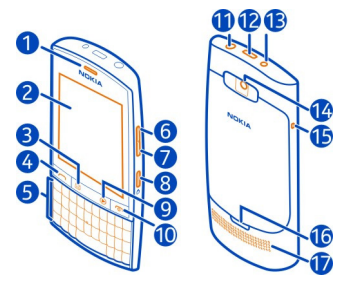

- Belarriko entzungailua
- Ukipen-pantaila
- Mezularitza-tekla
- Deitzeko tekla
- Teklatua
- Bolumena igotzeko/Handiagotzeko tekla
- Bolumena jaisteko/Txikiagotzeko tekla
- Teklatua blokeatzeko botoia
- Multimedia tekla
- Amaitzeko/Pizteko tekla
- Nokia AV konektorea (3,5 mm)
- Micro-USB konektorea
- Kargagailuaren konektorea
- Kameraren lentea. Kamera erabili aurretik, kendu babes-plastikoa lentetik.
- Uhalaren zirrikitua
- Atzeko estalkia irekitzeko krisketa
- Bozgorailua

#### **Idatzi teklatuarekin**

Telefonoak teklatu osoa du.

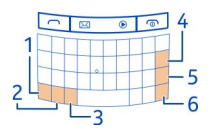

 Funtzio-tekla. Teklen goialdean dauden karaktere bereziak txertatzeko, sakatu funtzio-tekla eta, ondoren, sakatu dagokion tekla. Karaktere berezi bat <span id="page-5-0"></span>baino gehiago jarraian idazteko, sakatu funtzio-tekla bi aldiz. Modu normalera itzultzeko, sakatu funtzio tekla berriro.

- **2** Maius tekla. Maiuskulen eta minuskulen artean aldatzeko, sakatu Maius tekla bi aldiz. Minuskulen idazteka moduan zaudela maiuskula bakarra sartzeko, edo alderantziz, sakatu Maius tekla eta, ondoren, sakatu nahi duzun alfazenbakizko tekla.
- **3** Sym tekla. Teklatuan agertzen ez diren karaktere bereziak txertatzeko, sakatu Sym tekla eta hautatu sartu nahi duzun karakterea.
- **4**  $\overline{\left( \times \right)}$  Atzera egiteko tekla. Karaktere bat ezabatzeko, sakatu atzera-tekla. Karaktere bat baino gehiago ezabatzeko, eduki sakatuta atzera-tekla.
- **5** Sartu tekla. Kurtsorea hurrengo lerrora edo hurrengo idazketa-eremura eramateko, sakatu Sartu tekla. Funtzio gehigarriak uneko testuinguruan oinarritzen dira. Adibidez, web-arakatzailearen web-helbidearen eremuan, Sartu teklak Joan ikonoaren funtzioa du.
- **6** Ktrl tekla.

#### **Sartu hizkiaren aldaera bat**

Besteak beste, tiletdun hizkiak sar ditzakezu. **á** hizkia txertatzeko, eduki sakatuta Sym tekla eta, ondoren, sakatu **A** behin eta berriz, nahi duzun hizkia bistaratzen den arte. Hizkien hurrenkera eta erabilgarritasuna hautatuta duzun idazketa- -hizkuntzaren araberakoak dira.

#### **Sartu SIM txartela eta bateria**

**Oharra:** Edozein estalki kendu aurretik, itzali telefonoa eta deskonektatu kargagailua eta gainerako gailuak. Estalkiak aldatzean ez ukitu osagai elektronikorik. Erabili eta gorde telefonoa beti estalkiak jarrita.

**Garrantzitsua:** Gailua SIM txartel estandarrarekin (ikus irudia) soilik erabiltzeko diseinatuta dago. SIM txartel bateraezina erabiliz gero, txartela edo telefonoa kaltetu eta txartelean gordetako datuak honda daitezke. Jarri harremanetan mugikorraren operadorearekin mini-UICC txatala nola erabili jakiteko.

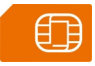

Telefonoa BP-3L bateriarekin erabiltzeko egina dago. Erabil itzazu beti jatorrizko Nokia bateriak.

SIM txartela eta bertako kontaktuak erraz kalte daitezke urratze edo okertzeen ondorioz. Beraz, kontuz aritu txartela erabili, sartu edo ateratzerakoan.

1 Itzali telefonoa.

2 Bultzatu atzeko estalkiaren koska telefonoaren beheko aldera eta kendu estalkia.

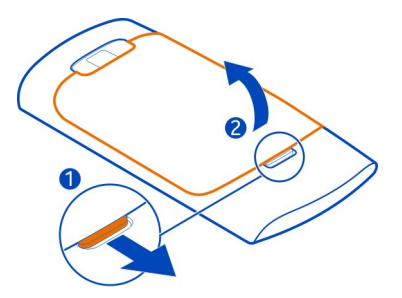

3 Kendu bateria, barruan badago.

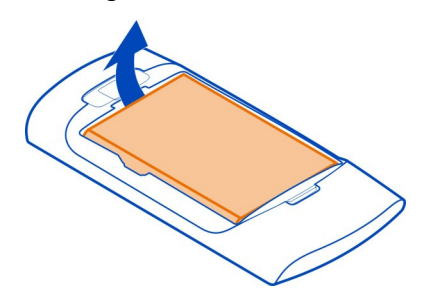

4 Altxatu SIM txartelaren euskarriaren estalkia, ziurtatu SIM txartelaren kontaktu- -eremua behera begira dagoela eta jarri txartela euskarrian.

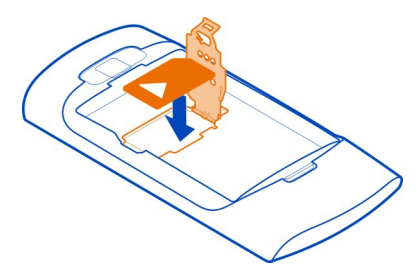

5 Jaitsi SIM txartelaren euskarriaren estalkia.

<span id="page-7-0"></span>6 Lerrotu bateriaren kontaktuak eta sartu bateria.

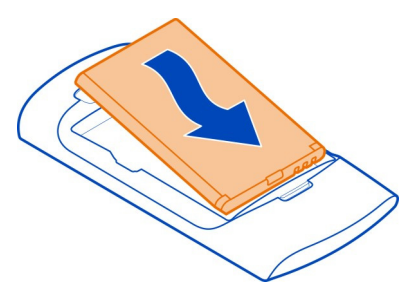

7 Zuzendu goiko koskak beraien lekuetara eta bultza behera estalkia bere lekuan helduta geratzen den arte.

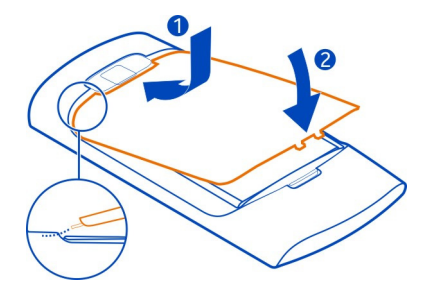

#### **Kendu SIM txartela**

- 1 Itzali telefonoa.
- 2 Atzeko estalkia kendu.
- 3 Kendu bateria, barruan badago.
- 4 Altxatu SIM txartelaren euskarriaren estalkia eta kendu SIM txartela.

#### **Sartu memoria-txartela**

Erabili soilik Nokia-k telefono honetan erabiltzeko onartuta dituen memoria-txartel bateragarriak. Bateraezina den txartel bat erabiliz gero, txartela eta telefonoa kaltetu eta txartelean gordetako datuak honda daitezke.

Telefonoak gehienez 32 GB-ko memoria-txartelak onartzen ditu.

<span id="page-8-0"></span>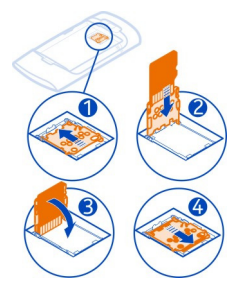

- 1 Itzali telefonoa eta kendu telefonoaren atzeko estalkia eta bateria.
- 2 Memoria-txartelaren euskarria ateratzeko, lerratu euskarria euskarriko geziak adierazten duen norabidean. Jaso memoria-txartelaren euskarria (1).
- 3 Ziurtatu memoria-txartelaren kontaktu-eremua behera begira egongo dagoela, eta sartu txartela (2).
- 4 Jaitsi memoria-txartelaren euskarria (3).
- 5 Memoria-txartelaren euskarria blokeatzeko, labaindu euskarria jatorrizko posiziora (4).

#### **Memoria txartela kendu**

- 1 Itzali telefonoa.
- 2 Kendu atzeko estalkia eta atera bateria.
- 3 Memoria-txartelaren euskarria ateratzeko, lerratu euskarria euskarriko geziak adierazten duen norabidean. Ireki memoria-txartelaren zirrikitua eta atera memoria-txartela.

#### **Bateria kargatu**

Bateria partzialki kargatu da fabrikan, baina baliteke berriro kargatu behar izatea telefonoa lehen aldiz piztu ahal izan aurretik. Telefonoak bateria gutxi duela adierazten badu, egin hau:

<span id="page-9-0"></span>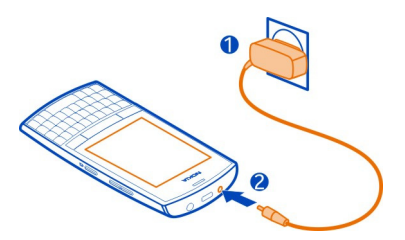

- 1 Konektatu kargatzailea hormako entxufe batera.
- 2 Konektatu kargagailua telefonora.
- 3 Telefonoak guztiz kargatuta dagoela adierazten duenean, deskonektatu kargagailua telefonotik eta, ondoren, hormako hartunetik.

Ez dago bateria kargatzeko denbora-tarte zehatzik, eta kargatzen ari den bitartean telefonoa erabil dezakezu.

Bateria guztiz deskargatuta baldin badago, kargagailuaren ikurra agertu arte edo deirik egin ahal izan arte minutu batzuk igaro litezke.

Bateria luzaroan erabili ez baldin bada, beharbada kargagailua konektatu, deskonektatu eta berriz ere konektatu egin beharko da bateria kargatzen has dadin.

#### **Ezarri uhala**

Kendu atzealdeko estalkia, pasa uhala zulotik eta lotu eskumuturreko uhalaren kakoan.

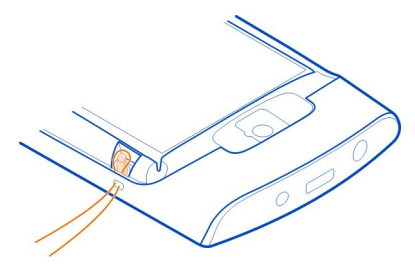

Baliteke uhala bereizirik saltzea.

#### <span id="page-10-0"></span>**Piztu edo itzali telefonoa**

Eduki sakatuta pizteko tekla **telefonoak dardara egin arte.** 

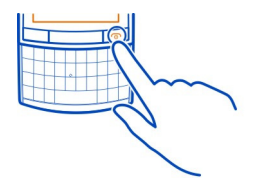

Baliteke konfigurazio-ezarpenak sarearen zerbitzu-hornitzailearengandik lortzeko eskatzea. Sareko zerbitzu honi buruzko informazio gehiago eskuratzeko, jarri harremanetan sarearen zerbitzu-hornitzailearekin.

#### **Antenen kokapena**

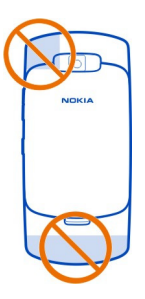

Antenaren eremua nabarmenduta dago.

Saihestu antena ukitzen erabiltzen ari den bitartean. Antena ukitzeak komunikazioaren kalitatean eragina du; gainera, telefonoak beharrezkoa baino bateria gehiago gasta lezake eta, ondorioz, bateriaren iraupena murritz liteke.

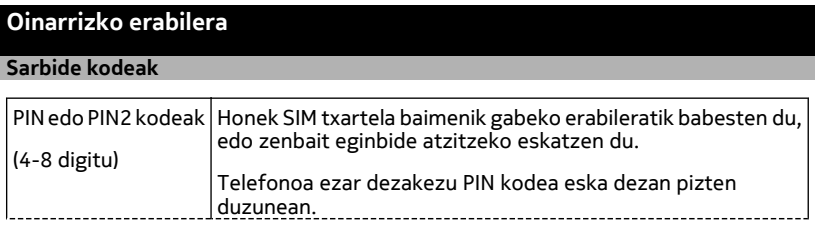

<span id="page-11-0"></span>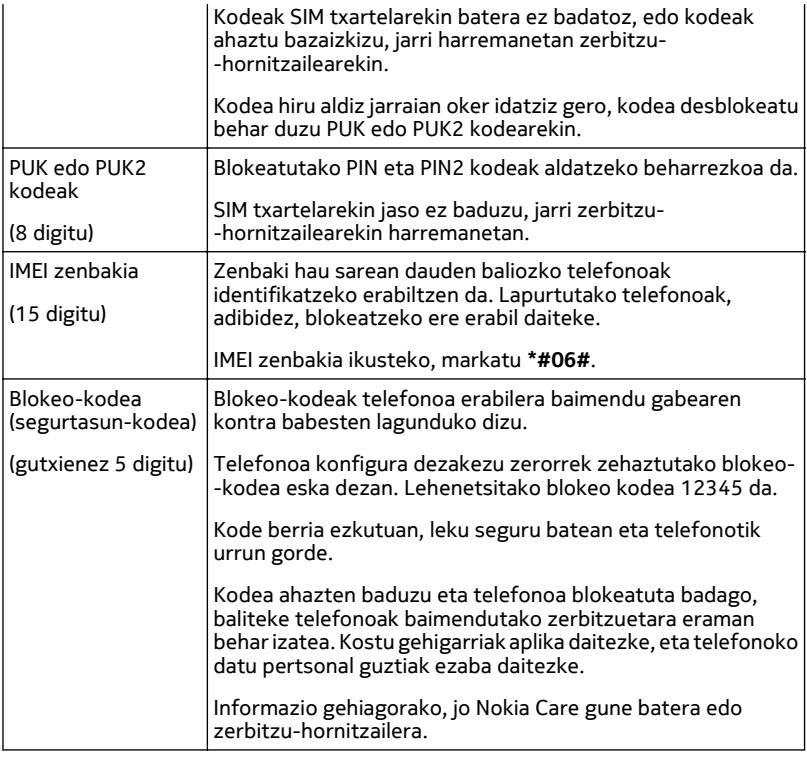

#### **Blokeatu teklak eta pantaila**

Telefonoa patrikan edo poltsan daramazunean deiak nahi gabe egitea saihesteko, blokeatu telefonoaren teklak eta pantaila.

Sakatu teklak blokeatzeko botoia.

#### **Desblokeatu telefonoaren pantaila eta teklak**

Sakatu teklatua blokeatzeko botoia eta hautatu **Desblok**.

#### <span id="page-12-0"></span>**Ukipen-pantailako ekintzak**

Ukipen-pantailako erabiltzaile-interfazea erabiltzeko, ukitu edo eduki ukituta ukipen- -pantaila.

#### **Ireki aplikazio bat edo pantailako beste elementuren bat**

Ukitu aplikazioa edo elementua.

#### **Sartu elementuen berariazko aukeretara**

Eduki ukituta elementua. Dauden aukerak agertzen diren laster-menua irekiko da.

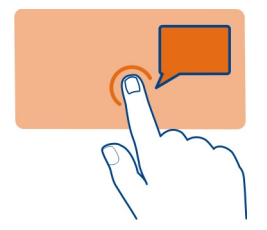

#### **Mugitu zerrendan edo menuan**

Ezarri hatza pantailan, lerratu bizkor pantailan gora edo behera eta, ondoren, altxa hatza. Hatza altxatzen duzun uneko abiaduran eta norabidean mugituko da pantailako edukia. Zerrenda mugikorreko elementuak hautatzeko eta mugimendua geldiarazteko, ukitu elementua.

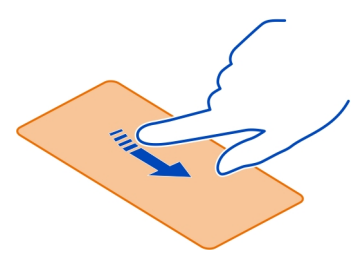

#### **Pasa hatza**

Ezarri hatza pantailan eta pasa hatza etengabe nahi duzun norabidean.

<span id="page-13-0"></span>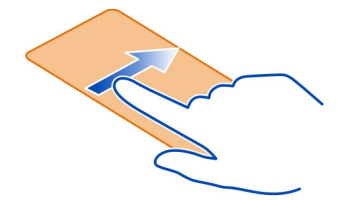

Adibidez, argazkiak ikustean, hurrengo argazkia ikusteko, pasa hatza ezkerrera. Argazkietan zehar nabigatzeko, pasa hatza bizkor eta, ondoren, mugitu ezkerrera edo eskuinera koadro txikien artean.

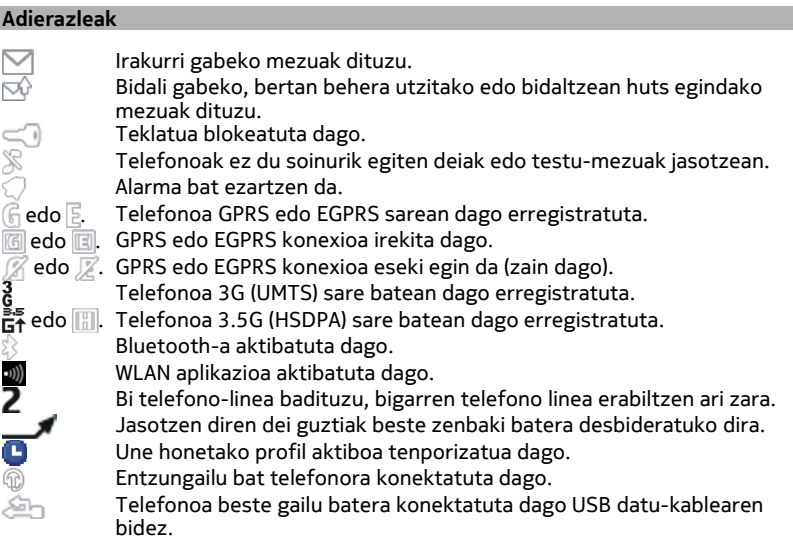

#### **Kopiatu telefono zaharreko kontaktuak eta argazkiak**

Aurreko Nokia telefono bateragarriko edukia kopiatu eta telefono berria bizkor erabiltzen hasi nahi al duzu? Telefono berrian doan kopia ditzakezu, besteak beste, kontaktuak, egutegiko sarrerak eta irudiak.

<span id="page-14-0"></span>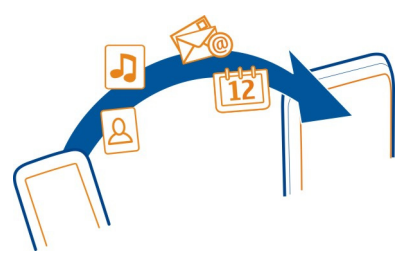

- 1 Aktibatu Bluetootha telefono bietan. Hautatu **Menua** > **Ezarpenak** > **Konektagarrit.** > **Bluetootha** eta **Piztuta**.
- 2 Hautatu **Menua** > **Ezarpenak** > **Sinkr. eta bab.**.
- 3 Hautatu **Tel. aldaketa** > **Hona kopiatu**.
- 4 Hautatu kopiatu nahi duzun edukia eta **Eginda**.
- 5 Hautatu telefono zaharra zerrendan.
- 6 Beste telefonoak kodea eskatzen badu, idatzi kodea. Kodea zerorrek zehatz dezakezu eta bi telefonoetan idatzi behar duzu. Telefono batzuen kodea finkoa da. Xehetasunak eskuratzeko, ikusi beste telefonoaren erabiltzailearen gida. Kodeak uneko konexiorako bakarrik balio du.
- 7 Galdetuz gero, onartu konektatzeko eta kopiatzeko eskaerak.

#### **Aldatu deien, abestien edo bideoen bolumena**

Erabili bolumen-teklak.

Bozgorailu bateratuarekin, telefonoa belarritik distantzia motzean edukiz hitz egin eta entzun daiteke.

#### **Aktibatu bozgorailua dei batean zehar**

Hautatu **Bozgor.**.

## **Deiak**

#### **Egin dei bat**

- 1 Hasierako pantailan, idatzi telefono-zenbakia. Zenbaki bat ezabatzeko, hautatu **Ezabatu**. Nazioarteko deietan erabiltzen den + karakterea sartzeko, sakatu **+**.
- 2 Deitzeko, sakatu deitzeko tekla.
- 3 Deia amaitzeko, sakatu bukatzeko tekla.

#### <span id="page-15-0"></span>**16 Deiak**

**Aholkua:** Telefono-zenbakiak sartu ahal izan ditzazun teklatu birtuala erabiltzeko, sakatu deitzeko tekla eta hautatu **Markagailua**.

#### **Deitu markatutako azken zenbakira**

Norbaiti deitzen saiatzen ari zara, baina ez du erantzuten? Oso erraza da berriro deitzea.

- 1 Hasierako pantailan, sakatu deitzeko tekla.
- 2 Joan zenbakira eta sakatu deitzeko tekla.

#### **Ikusi dei galduak**

Ikusi nahi duzu nork deitu dizun?

Hasierako pantailan, hautatu **Ikusi**. Kontaktuen zerrendan gordeta badago, dei egilearen izena agertuko da.

Sareak onartzen badu soilik erregistratzen dira galdutako eta jasotako deiak. Gainera, telefonoak piztuta eta estaldura-eremuan egon behar du horretarako.

#### **Itzuli deia kontaktuari edo zenbakiari**

Joan kontaktu edo zenbaki batera eta sakatu deitzeko tekla.

#### **Ikusi dei galduak geroago**

Hautatu **Menua** > **Kontaktuak** > **Erregistroa** eta **Galdutako deiak**.

#### **Internet deiei buruz**

Deiak Interneten bidez egin eta jaso ditzakezu (sareko zerbitzua). Interneteko dei- -zerbitzuek ordenagailuen, telefono mugikorren eta VoIP telefonoen eta ohiko telefonoen arteko deiak onar ditzakete.

Zenbait Internet bidezko dei zerbitzuen hornitzaileek Internet bidezko doaneko deiak onartzen dituzte. Eskuragarritasun eta konektibitate kostuen berri izateko, jo Internet dei zerbitzuen hornitzailera.

Zenbait herrialdetan mugatuta egon daiteke VoIP edo beste zerbitzu batzuk erabiltzea. Informazio gehiago eskuratzeko, jarri harremanetan telefonoaren saltzailearekin, zerbitzu-hornitzailearekin edo tokian tokiko arduradunekin.

Internet bidezko deia egin edo jasotzeko, WLAN edo 3G sareko zerbitzu-eremuan izan eta Internet bidezko dei zerbitzu batetara konektatuta egon behar duzu.

Interneteko deiak egiteko 3G sarea erabiliz gero, begiratu zerbitzu-hornitzaileak 3G sarearen bidezko Interneteko deiak onartzen dituen. Tarifa finkoko datu-planak hobesten dira, kostuak murrizteko.

<span id="page-16-0"></span>**Aholkua:** Zerbitzu-hornitzailearen tarifa finkoko datu-planik ez baduzu, WLAN sarea erabil dezakezu Internetera konektatzeko, telefonoaren fakturan dirua aurrez dezazun.

#### **Egin Interneteko deiak**

Interneteko dei-zerbitzu batean saioa hasi behar duzu Interneteko deiak egiteko.

Int. telef. lagtzail. erabil dezakezu kontua konfiguratzen lagun zaitzan. Morroia abiarazi aurretik, izan eskura Interneteko deien zerbitzu-hornitzaileak eskainitako kontuaren informazioa.

#### **Konfiguratu Interneteko telefono-kontua**

- 1 Ziurtatu baliozko SIM txartel bat sartu duzula eta telefonoa WLAN edo 3G sarera konektatuta dagoela.
- 2 Hautatu **Menua** > **Ezarpenak** eta **Konektagarrit.** > **Interneteko telefonoa**.
- 3 Hautatu **Konektat.** eta, ondoren, jarraitu telefonoan erakusten diren argibideei.

Morroia amaitutakoan, kontua kontuen zerrendan bistaratuko da.

Interneteko telefono-ezarpenek funtzionatzen ez badute, jarri zerbitzu- -hornitzailearekin harremanetan.

#### **Deitu kontaktu bati**

- 1 Hautatu **Menua** > **Kontaktuak** eta **Izenak**.
- 2 Hautatu kontaktua eta **Interneteko deia**.

#### **Deitu telefono-zenbaki batera**

Idatzi telefono-zenbakia eta, ondoren, hautatu **Aukerak** > **Interneteko deia**.

Larrialdi-deiak egiteko sare mugikorra soilik erabiltzen da.

## **Kontaktuak**

#### **Gorde izena eta telefono-zenbakia**

Hautatu **Menua** > **Kontaktuak**.

Hautatu **Gehitu berria** eta sartu zenbakia eta izena.

#### **Gehitu edo editatu kontaktu baten xehetasunak.**

- 1 Hautatu **Izenak** eta kontaktu bat.
- 2 Hautatu **Aukerak** > **Geh. xehetasuna**.

#### <span id="page-17-0"></span>**18 Idatzi testua**

**Aholkua:** Kontaktu bati dei-tonu edo argazki bat gehitzeko, hautatu kontaktua eta **Aukerak** > **Geh. xehetasuna** > **Multimedia**.

#### **Erabili markatze bizkorra**

Lagunei eta senideei azkar dei diezaiekezu gehien erabiltzen dituzun telefono- -zenbakiak telefonoko zenbaki-teklei esleituta.

Hautatu **Menua** > **Kontaktuak** > **Markatze laster.**.

#### **Esleitu telefono-zenbaki bat zenbaki-tekla bati**

- 1 Hautatu zenbaki-tekla bat. 1 tekla ahots-postontziarentzako erreserbatuta dago.
- 2 Idatzi zenbaki bat edo bilatu kontaktu bat.

#### **Kendu edo aldatu zenbaki-tekla bati esleitutako telefono-zenbaki bat**

Eduki hautatuta zenbaki-tekla eta, laster-menuan, hautatu **Ezabatu** edo **Aldatu**.

#### **Egin dei bat**

Hasierako pantailan, eduki sakatuta zenbaki-tekla.

#### **Desaktibatu markatze bizkorra**

Hautatu **Menua** > **Ezarpenak** eta **Deia** > **Mark. bizkorra** > **Itzalita**.

#### **Idatzi testua**

#### **Idazketa-eginbideak**

Testu-editorean erraz eta modu eraginkorrean idazteko eginbide ugari ditu telefonoak. Testu-editorea irekitzeko modu bat **Menua** > **Mezularitza** eta **Mezua sortu** hautatzean datza.

#### **Idatzi teklatua erabiliz**

Telefonoak teklatu osoa du.

#### **Zehaztu idazketa-hizkuntza**

Hautatu **Aukerak** > **Idazteko hizkuntza** eta nahi duzun hizkuntza. Idazketa-hizkuntza aldatzeko, funtzio-tekla ere saka dezakezu, eta ondoren, sakatu ctrl tekla.

#### **Aldatu hizki eta zenbaki moduen artean**

Sakatu funtzio-tekla behin eta berriz nahi den idazketa-metodoaren ikurra bistaratzen den arte.

#### <span id="page-18-0"></span>**Blokeatu zenbaki-modua**

Sakatu funtzio-tekla birritan. Modu normalera itzultzeko, sakatu funtzio-tekla.

**Aldatu maiuskuletatik minuskuletara eta alderantziz** Sakatu maius tekla.

**Teklen goiko eskuinean agertzen diren zenbakiak edo karaktereak sartzea** Eduki sakatuta dagokion tekla.

**Ezabatu karaktereak** Hautatu **Ezabatu**. Atzera-tekla ere saka dezakezu .

#### **Karaktere edo sinbolo bereziak sartzea**

Sakatu ikur-tekla eta hautatu nahi duzun ikurra. Ikus gehiago ikusteko, hautatu  $edo$ .

#### **Txertatu lerro berri bat**

Sakatu sartu tekla.

#### **Txertatu zuriuneak**

Sakatu zuriune-tekla.

#### **Kopiatu edo ebaki testua**

Eduki sakatuta maiuskula-tekla, eta mugitu hitz, esaldi, edo testu zati zehatz bat nabarmentzeko. Eduki sakatuta ktrl tekla eta, ondoren, sakatu **C** (kopiatu) edo **X** (ebaki).

#### **Itsatsi testua**

Joan nahi duzun kokapenera, eduki sakatuta ktrl tekla eta, ondoren, sakatu **V**.

#### **Testu-idazketa iragarlea**

Testu-idazketa iragarlea hiztegi bateratu batean oinarritzen da. Ez dira hizkuntza guztiak onartzen.

#### **Aktibatu edo desaktibatu testu-idazketa iragarlea**

Aukeratu **Aukerak** > **Iragarp. ezarp.** > **Piztuta** edo **Itzalita**.

#### **Aldatu testu-idazketa iragarlearen eta ohikoaren artean**

Eduki sakatuta ctrl tekla eta, ondoren, sakatu tarte-tekla. **Aukerak** ere hautatuta eduki dezakezu.

#### <span id="page-19-0"></span>**Idazti testua testu-idazketa iragarlea erabiliz**

- 1 Hasi hitz bat idazten, karaktere-teklak erabiliz. Telefonoak hitz posibleak proposatzen ditu.
- 2 Hitz bat berresteko, sakatu tarte-tekla.

Hitz zuzena ez bada, mugitu proposatutako hitzen zerrendan zehar eta hautatu nahi duzun hitza.

3 Hitz berria idazten hasi.

## **Mezuak**

#### **Bidali mezuak**

Egon senideekin eta lagunekin harremanetan testu-mezuen eta multimedia mezuen bidez. Argazkiak, bideoak eta bisita-txartelak erantsi diezazkiokezu mezuari.

Hautatu **Menua** > **Mezularitza**.

- 1 Hautatu **Mezua sortu**.
- 2 Eranskin bat gehitzeko, hautatu **Aukerak** > **Gehitu objektua**.
- 3 Idatzi mezua eta hautatu **Jarraitu**.
- 4 Telefono-zenbaki edo helbide elektroniko bat eskuz idazteko, hautatu **Zenbakia edo posta**. Idatzi telefono-zenbakia edo hautatu **Posta** eta sartu posta-helbidea.
- 5 Hautatu **Bidali**.

**Aholkua:** Karaktere berezi bat edo aurpegiera bat gehitzeko, hautatu **Aukerak** > **Gehitu ikurra**.

Eranskina duen mezu bat bidaltzea testu-mezu arrunt bat bidaltzea baino garestiagoa izan daiteke. Informazio gehiago jasotzeko jarri harremanetan zerbitzu- -hornitzailearekin.

Mezu baten karaktere-muga gainditzen duten mezuak bidal ditzakezu. Mezu luzeagoak bi mezu edo gehiagotan banatuta bidaltzen dira. Zerbitzu-hornitzaileek bidalitako mezu kopuruen arabera kobratu ohi dute.

Azentu-markek, bestelako ikurrek edo zenbait hizkuntzen aukerek leku gehiago hartzen dute, eta mezu batean bidal daitekeen karaktere-kopurua murrizten dute.

Multimedia mezu batean erantsitako elementua sarearentzat handiegia bada, telefonoak automatikoki tamaina murriztuko du.

Telefono bateragarriek soilik jaso eta bistara ditzakete multimedia mezuak. Mezuen itxura telefonoz telefono alda daiteke.

#### <span id="page-20-0"></span>**Ikusi elkarrizketa bat**

Kontaktu bati bidali dizkiozun eta kontaktuarengandik jaso dituzun mezuak ikus ditzakezu ikuspegi bakarrean, eta ikuspegi horretan bertan jarrai dezakezu elkarrizketarekin.

Hautatu **Menua** > **Mezularitza**.

#### **Irakurri elkarrizketa bateko mezu bat**

Hautatu **Hizketaldiak**, elkarrizketa bat eta mezu bat.

#### **Ezarri ohiko Sarr. erret. ikusp.**

Hautatu **Aukerak** > **Sarr. erret. ikusp.**.

#### **Mezularitza-tekla**

Mezuak idazteko edo sarrerako ontzia begiratzeko, sakatu mezularitza-tekla  $\boxtimes$ .

#### **Entzun ahots-mezuak**

Erantzun ezin duzunean, deiak ahots-postontzira desbideratu eta geroago entzun ditzakezu mezuak.

Baliteke ahots-postontzira harpidetu behar izatea. Sareko zerbitzu honi buruzko informazio gehiago eskuratzeko, jarri harremanetan zerbitzu-hornitzailearekin.

- 1 Hautatu **Menua** > **Mezularitza** > **Ahots-mezuak** > **Ahots-d. mezuak** eta **Ahots- -postontz. zk.**.
- 2 Idatzi ahots-postontziko zenbakia eta hautatu **Ados**.
- 3 Zure ahots-postontzira deitzeko, hasierako pantailan eduki sakatuta **1**.

#### **Bidali audio-mezu bat**

Ez al duzu testu-mezu bat idazteko denborarik? Grabatu eta bidali audio-mezua horren ordez.

Hautatu **Menua** > **Mezularitza**.

- 1 Hautatu **Bestelako mez.** > **Audio mezua**.
- 2 Mezua grabatzeko, hautatu $\bullet$
- 3 Grabaketa gelditzeko, hautatu $\Box$ .
- 4 Hautatu **Jarraitu** eta kontaktu bat.

## <span id="page-21-0"></span>**Zure telefonoa pertsonalizatzea**

#### **Hasierako pantailari buruz**

Hasierako pantailan hau egin dezakezu:

- Ikusi dei galduen eta jasotako mezuen jakinarazpenak.
- Ireki gogoko aplikazioak.
- Gehitu hainbat eginbideren lasterbideak, besteren artean, argazkiak ateratzeko edo weba arakatzeko.
- Ikusi gogoko kontaktuak eta deitu haiei bizkor, edo bidali testu-mezuak eta mezu elektronikoak.
- Atzitu gogoko sare sozialen zerbitzuak

#### **Pertsonalizatu Hasierako pantaila**

Hasierako pantailaren atzealdean familiaren argazki edo paisaia gogokoena ikusi nahi duzu? Hasierako pantailaren horma-papera aldatu eta elementuak berrantola ditzakezu, zure beharren arabera pertsonalizatzeko.

#### **Aldatu horma-papera**

- 1 Hautatu **Menua** > **Ezarpenak** eta **Pantaila** > **Horma-papera**.
- 2 Hautatu karpeta bat eta irudi bat.

Halaber, argazki bat atera dezakezu telefonoko kamerarekin eta hura erabili.

**Aholkua:** Deskargatu horma-paper gehiago Nokia-ren Dendatik. Informazio gehiago eskuratzeko, joan [www.nokia.com/support](http://www.nokia.com/support) helbidera.

#### **Gehitu aplikazioak edo lasterbideak**

- 1 Eduki sakatuta hasierako pantaila eta, laster-menuan, hautatu **Perts. ikuspeg.**.
- 2 Hautatu barra, zerrendako elementu bat eta **Eginda**.

#### **Aldatu lasterbideak**

- 1 Eduki sakatuta aldatu nahi duzun lasterbidea eta, laster-menuan, hautatu **Aldatu lasterb.**.
- 2 Hautatu zerrendako elementu bat.

**Aholkua:** Mezularitza eta Kontaktuak aplikazioen edo menu nagusiaren letra-tamaina handitzeko, hautatu **Menua** > **Ezarpenak** eta **Pantaila** > **Letra tamaina**.

#### **Pertsonalizatu telefonoaren tonuak**

Profil bakoitzaren dei-tonuak eta teklak eta abisu-tonuak pertsonaliza ditzakezu.

Hautatu **Menua** > **Ezarpenak** eta **Tonuak**.

#### <span id="page-22-0"></span>**Aldatu dei-tonua**

Hautatu **Dei-tonua:** eta, ondoren, hautatu dei-tonu bat Galeria karpetan edo deskargatutako dei-tonuen karpetan.

**Aholkua:** Deskargatu dei-tonu gehiago Nokia Dendatik. Nokia Dendari buruzko informazio gehiago eskuratzeko, joan www.nokia.com/support helbidera.

Dei-tonua hautatu ostean, dei-tonuaren zati bat markatu eta zati hori erabil dezakezu dei-tonu gisa. Jatorrizko dei-tonua edo soinuklipa ez da kopiatuko edo aldatuko. Aurrezarritako dei-tonuak ezin dira aldatu eta ez dira dei-tonuen formatu guztiak ere onartzen.

#### **Markatu erabiltzeko zatia.**

- 1 Hautatu dei-tonua. Galdetuz gero, hautatu **Bai**.
- 2 Arrastatu hasiera-marka **III** hasiera-puntura.
- 3 Arrastatu amaiera-marka **amaiara-puntura.**

Markatzailea beste puntu batera aldatzen denean, hautaketak erreproduzituko da.

- 4 Hautaketa eskuz erreproduzitzeko, hautatu **Errepr.**.
- 5 Hautatu **Eginda**.

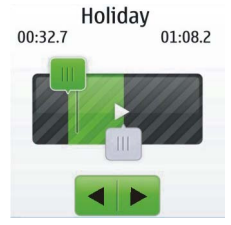

Aholkua: Hautaketaren hasiera- eta amaiera-puntuak zehazteko, hautatu **ura** edo ma, eta hautatu <mark>⊲</mark> edo ▶.

#### **Aldatu teklen tonuen bolumena.**

Hautatu **Teklatu tonuak:** eta arrastatu bolumen-barra.

## **Denbora antolatu**

#### **Aldatu ordua eta data**

Hautatu **Menua** > **Ezarpenak** eta **Data eta ordua**.

#### <span id="page-23-0"></span>**24 Konektagarritasuna**

#### **Aldatu ordu-zona bidaiatzerakoan**

- 1 Hautatu **Data eta ordu ezarp.** > **Ordu-eremua:**.
- 2 Hautatu zauden kokalekuari dagokion ordu-zona.
- 3 Hautatu **Gorde**.

Ordua eta data ordu-zonaren arabera ezarriko dira. Horrela, telefonoak jasotako eta bidalitako testu-mezuen eta multimedia-mezuen bidaltze-ordu zuzena bistaratuko duela ziurtatzen da.

Esaterako, GMT -5 New Yorkeko (AEB) ordu-zonak zera adierazten digu Greenwich, Londresetik (EB) 5 ordu mendebaldera dagoela.

#### **Ezarri alarma bat**

Telefonoa iratzargailu gisa erabil dezakezu.

Hasierako pantailan, hautatu erlojua.

- 1 Ezarri alarmaren ordua.
- 2 Hautatu alarma ezartzeko.
- 3 Alarmak, adibidez, egunero ordu berean jo dezan, hautatu **Ezarp.** > **Alarm. errepikapena** > **Piztuta** eta alarmak jotzea nahi duzun egunak.

**Aholkua:** Alarma irekitzeko, **Menua** > **Aplikazioak** > **Alarma** ere hauta dezakezu.

#### **Gehitu hitzordu bat**

Gorde hitzordu garrantzitsuak egutegian bilera-sarrera gisa.

Hautatu **Menua** > **Egutegia**.

- 1 Joan nahi duzun datara eta hautatu **Aukerak** > **Geh. sarr. berria**.
- 2 Hautatu **Bilera** eta bete eremuak.

#### **Konektagarritasuna**

#### **Bluetootha**

#### **Bluetooth konexioari buruz**

Hautatu **Menua** > **Ezarpenak** > **Konektagarrit.** > **Bluetootha**.

Bluetootha erabil dezakezu gailu bateragarrietara hari gabe konektatzeko, adibidez, beste telefono mugikor batzuetara, ordenagailuetara, entzungailuetara eta autoko kitetara.

<span id="page-24-0"></span>Konexio hori telefonoko elementuak bidaltzeko ere erabil dezakezu, baita PC bateragarrietatik fitxategiak kopiatzeko eta inprimagailu bateragarriekin fitxategiak inprimatzeko ere.

Bluetooth hari gabeko konexioa irrati-uhinen bidez egiten denez, konektatutako gailuek ez dute elkarri begira egon beharrik. Halere, gehienez elkarrengandik 10 metrora (33 oin) egon behar dute, baina interferentziak jasan ditzakete tarteko hormak edo tresna elektronikoak direla eta.

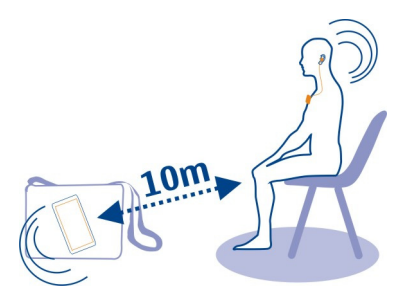

Telefonoa blokeatuta dagoenean, **Konekt. automat.** gisa hautatu den parekatutako gailura soilik konekta daiteke.

**Aholkua:** Bluethooth ezarpenak azkar atzitzeko, hasierako pantailan eduki sakatuta Bluetooth tekla ...

#### **Bidali argazkiak edo bestelako edukia beste gailu batera Bluetooth bidez**

Erabili Bluetootha bisita-txartelak, egutegiko sarrerak, argazkiak, bideoak, enpresa- -txartelak eta zuk sortutako bestelako edukia ordenagailura edo lagunen baten telefono edo gailu bateragarrietara bidaltzeko.

- 1 Eduki hautatuta bidaltzeko elementua eta, pop-up menuan, hautatu **Bidali** > **Bluetooth bidez**.
- 2 Hautatu gailua konektatzeko. Zuk nahi duzun gailua agertzen ez bada, bilatzeko, hautatu **Aukerak** > **Bilaketa berria**. Estaldura-eremuan dauden Bluetooth gailuak bistaratuko dira.
- 3 Beste gailuak kodea eskatzen badu, idatzi kodea. Kodea zerorrek zehatz dezakezu eta bi gailuetan idatzi behar da. Gailu batzuetako kodea finkoa da. Informazio gehiago eskuratzeko, irakurri gailuaren erabiltzailearen gida. Kodeak uneko konexiorako bakarrik balio du.

Aukerak aldatu egin daitezke.

#### <span id="page-25-0"></span>**USB datu-kablea**

#### **Kopiatu edukia telefonoaren eta ordenagailuaren artean**

USB datu-kablea erabil dezakezu argazkiak eta bestelako edukia kopiatzeko telefonoaren eta ordenagailu bateragarri baten artean.

- 1 Erabili USB datu-kablea telefonoa ordenagailura konektatzeko.
- 2 Hautatu modu hauetako bat:

**Nokia Suite** — Nokia Suite ordenagailuan instalatuta dago.

**Multim.-transf.** — Nokia Suite ez dago ordenagailuan instalatuta. Erabili modu hau telefonoa etxeko aisialdirako sistema batera edo inprimagailu batera konektatu nahi izanez gero.

**Bilteg. masiboa** — Nokia Suite ez dago ordenagailuan instalatuta. Telefonoa gailu eramangarri gisa agertuko da ordenagailuan. Egiaztatu memoria-txartela telefonoan dagoela. Erabili modu hau telefonoa beste gailuetara konektatu nahi izanez gero, hala nola, etxeko edo autoko musika-ekipora.

3 Edukia kopiatzeko, erabili ordenagailuaren fitxategi kudeatzailea.

Kontaktuak, musika-fitxategiak, bideoak eta argazkiak kopiatzeko, erabili Nokia Suite.

#### **Kopiatu argazkiak edo bestelako edukia telefonoaren eta USB memoria- -unitatearen artean**

Telefonoko argazkiak USB memoria-unitate bateragarri batean kopia ditzakezu. Erabili aukera hau bidaiatzean ateratzen dituzun argazkien babeskopiak egiteko.

- 1 Konektatu USB OTG egokitzaile bateragarriaren kablea telefonoaren micro-USB konektorera.
- 2 Konektatu memoria-unitate bat USB OTG egokigailuaren kablera.

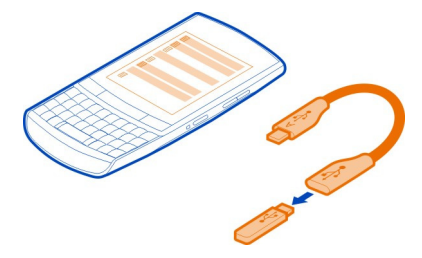

- 3 Hautatu **Menua** > **Aplikazioak** > **Galeria** eta eduki hautatuta fitxategia edo karpeta.
- 4 Hautatu fitxategia edo karpeta kopiatu ala mugitu nahi duzun.

<span id="page-26-0"></span>5 Hautatu helmugako karpeta.

# **Konektatu WLAN sare batera**

## **WLAN konexioei buruz**

Hautatu **Menua** > **Ezarpenak** > **Konektagarrit.** > **WLANa**.

Konektatu hari gabeko sare lokal (WLAN) batera eta kudeatu WLAN konexioak.

**Aholkua:** WLAN ezarpenak azkar atzitzeko, hasierako pantailan eduki sakatuta WLAN tekla  $\sqrt{\epsilon}$ .

**Garrantzitsua:** Erabili enkriptatzea zure WLAN konexioaren segurtasuna hobetzeko. Enkriptatzea erabiltzeak inor zure datuetan sartzeko arriskua murrizten du.

#### **Etxeko WLAN sarera konektatzea**

Datu-kostuak aurrezteko, konektatu etxeko WLAN sarera etxean zaudenean eta weba telefonoaren bidez arakatu nahi duzunean.

Hautatu **Menua** > **Ezarpenak** > **Konektagarrit.** > **WLANa**.

#### **Lehenengo aldiz konektatzea**

- 1 Etxeko WLAN sarea bilatzeko, hautatu **WLAN eskuragarriak**.
- 2 Konektatzeko, hautatu etxeko WLAN sarea.
- 3 WLAN sarea babestuta badago a, sartu pasahitza.
- 4 Etxeko WLAN sarea gordez gero, aurrerantzean ez duzu berriro bilatu beharko. Eduki hautatuta WLAN sarea eta, laster-menuan, hautatu **Gorde**.

WLAN sarea gordeta dagoena adierazten du.

#### **Gordetako WLAN batera konektatzea**

- 1 Hautatu **Gordetako WLANak**.
- 2 Eduki hautatuta etxeko WLAN sarea eta, laster-menuan, hautatu **Konektatu**.

#### **WLAN batetik deskonektatzea**

Eduki hautatuta konektatutako WLAN sarea **eta, laster-menuan, hautatu Deskonektatu**.

#### **Konektatu WLAN batera edonon**

WLAN batera konektatzea Internet atzitzeko modu erabilgarria da etxean ez zaudenean. Konektatu toki publikoetako WLAN publikoetara, hala nola, liburutegietan edo Interneterako sarbidea duten kafetegietan.

<span id="page-27-0"></span>Hautatu **Menua** > **Ezarpenak** > **Konektagarrit.** > **WLANa**.

Pasahitza beharko duzu WLAN seguruetara konektatzeko ...

- 1 WLAN erabilgarriak bilatzeko, hautatu **WLAN eskuragarriak**.
- 2 Hautatu WLAN bat.
- 3 WLAN sarea babestuta badago, sartu pasahitza.

#### **Deskonektatu WLAN batetik**

Eduki hautatuta WLAN sare konektatuta **eta**, laster-menuan, hautatu **Deskonektatu**.

#### **Konektatu ezkutuko WLAN batera**

Hautatu **Menua** > **Ezarpenak** > **Konektagarrit.** > **WLANa**.

Ezkutuko WLAN batera konekta zaitezke, sarearen izena (SSIDa) eta pasahitza ezagutuz gero.

- 1 WLAN erabilgarriak bilatzeko, hautatu **WLAN eskuragarriak**.
- 2 Hautatu **(Ezkutuko sarea)**.
- 3 Sartu izena (SSIDa) eta pasahitza.

#### **Deskonektatu WLAN batetik**

Eduki hautatuta WLAN sare konektatuta **eta**, laster-menuan, hautatu **Deskonektatu**.

### **Musika eta audioa**

# **FM irratia**

**FM irratiari buruz**

Hautatu **Menua** > **Musika** > **Irratia**.

FM irrati-kateak entzun ditzakezu telefonoa erabiliz: besterik gabe, konektatu entzungailuak eta hautatu irrati-katea.

Irratia entzuteko, entzungailu bateragarriak telefonora konektatu behar dituzu. Entzungailuek antena gisa funtzionatzen dute.

Irratia ezin da Bluetooth entzungailuekin entzun.

<span id="page-28-0"></span>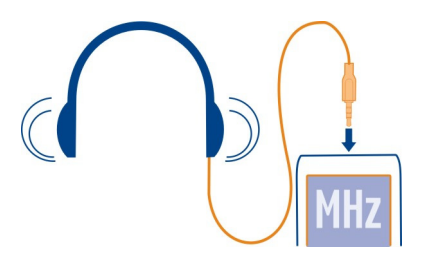

#### **Entzun irratia**

Konektatu entzungailu bateragarria telefonora. Entzungailuek antena gisa funtzionatzen dute.

Hautatu **Menua** > **Musika** > **Irratia**.

**Aldatu bolumena** Erabili bolumen-teklak.

**Itxi irratia** Sakatu amaitzeko tekla.

**Konfiguratu irratia atzealdean erreproduzitzeko** Hautatu **Aukerak** > **Err. atzealdean**.

# **Itxi irratia atzealdean erreproduzitzen ari denean**

Eduki sakatuta bukatzeko tekla.

#### **Bilatu eta gorde irrati-kateak**

Bilatu eta gorde gogoko irrati-kateak, geroago erraz entzun ahal izateko.

Hautatu **Menua** > **Musika** > **Irratia**.

## **Bilatu erabilgarri dagoen hurrengo irrati-katea** Hautatu eta mantendu $\mathbb{M}$ edo  $\mathbb{M}$ .

## **Gorde irrati-kateak**

Hautatu **Aukerak** > **Gorde irratia**.

#### <span id="page-29-0"></span>**30 Musika eta audioa**

#### **Bilatu automatikoki irrati-kateak**

Hautatu **Aukerak** > **Bilat. irrati guzt.**. Emaitza hobeak lortzeko, bilatu kateak kanpoan edo leiho batetik hurbil zaudenean.

#### **Aldatu gordetako irrati-kate batera**

Hautatu  $\mathbb{M}$ edo  $\mathbb{M}$ .

#### **Aldatu izena irrati-kateari**

- 1 Hautatu **Aukerak** > **Irratiak**.
- 2 Eduki hautatuta irrati-katea eta, laster-menuan, hautatu **Berrizendatu**.

#### **Aldatu automatikoki seinale hobeagoa duen frekuentziara**

- 1 Hautatu **Aukerak** > **Ezarpenak** > **RDSa** > **Aktibatua**.
- 2 Hautatu **Aukerak** > **Ezarpenak** > **Frek. autom.** > **Aktibatua**.

**Aholkua:** Gordetako irrati-kateen zerrendatik zuzenean irrati-kate bat atzitzeko, sakatu irrati-kateari dagokion zenbaki-tekla.

#### **Multimedia erreproduktorea**

#### **Erreproduzitu abesti bat**

Erreproduzitu telefonoaren memorian edo memoria-txartelean gordetako musika.

Hautatu **Menua** > **Musika** > **Nire musika** eta **Abesti guztiak**.

- 1 Hautatu abesti bat.
- 2 Erreprodukzioa pausatzeko, hautatu **il**; berrekiteko, hautatu

#### **Erreproduzitu bideo bat**

Erreproduzitu telefonoaren memorian edo memoria-txartelean gordetako bideoak.

Aukeratu **Menua** > **Argazkiak** > **Nire bideoak**.

- 1 Hautatu bideo bat.
- 2 Erreprodukzioa pausatzeko, hautatu **i** berrekiteko, hautatu

#### **Multimedia tekla**

Multimedia jogailua edo irratia irekitzeko, azkenik erabilitakoaren arabera, sakatu multimedia tekla .

## <span id="page-30-0"></span>**Argazkiak eta bideoak**

#### **Atera argazkiak**

- 1 Hautatu **Menua** > **Argazkiak** > **Kamera**.
- 2 Handiagotzeko edo txikiagotzeko erabili bolumen-teklak.
- 3 Hautatu<sup>1</sup>

Argazkiak **Menua** > **Argazkiak** > **Nire argazkiak** atalean gordeko dira.

#### **Itxi kamera**

Hautatu  $\mathbb{S}$ .

#### **Grabatu bideo bat**

Telefonoarekin argazkiak ateratzeaz gain, une berezien bideoak ere graba ditzakezu.

Hautatu **Menua** > **Argazkiak** > **Bideo-grabag.**.

- 1 Argazki modutik bideo modura aldatzeko, beharrezkoa bada, hautatu > **Bid.- -grab.**.
- 2 Grabatzen hasteko, hautatu

Handiagotzeko edo txikiagotzeko erabili bolumen-teklak.

3 Grabaketa gelditzeko, hautatu $\Box$ .

Bideoak Galeria atalean gordetzen dira.

#### **Itxi kamera**

Hautatu  $\mathbb{S}$ .

#### **Bidali argazkiak edo bideoak**

Argazkiak eta bideoak lagunekin eta senideekin partekatu nahi dituzu? Bidali multimedia mezu bat edo bidali argazkia Bluetootha erabiliz.

Hautatu **Menua** > **Argazkiak**.

- 1 Hautatu argazkia edo bideoa duen karpeta.
- 2 Hautatu eta mantendu argazki edo bideo bat eta, laster-menuan, hautatu **Bidali** eta bidalketa-metodoa.

#### **Bidali argazki bat baino gehiago aldi berean**

- 1 Hautatu argazkiak dituen karpeta.
- 2 Hautatu > **Markatu** eta markatu argazkiak.

<span id="page-31-0"></span>3 Hautatu > **Bidali markatuak** eta bidalketa-metodoa.

#### **Bidali bideo bat baino gehiago aldi berean**

- 1 Hautatu bideoak dituen karpeta.
- 2 Hautatu **Aukerak** > **Markatu** eta markatu bideoak.
- 3 Hautatu **Aukerak** > **Bidali markatuak** eta bidalketa-metodoa.

#### **Sarea**

#### **Web-nabigatzaileari buruz**

Aukeratu **Menua** > **Interneta**.

Ezagutu azken berriak eta bisitatu gogoko webguneak. Web-nabigatzailea erabil dezakezu Interneteko web-orriak ikusteko.

Web-nabigatzaileak webetako edukia konprimitzen eta optimizatzen du telefonoan erabili ahal izateko. Horrela, azkarrago araka dezakezu weba eta datu-kostuak aurrez ditzakezu.

Weba arakatzeko, Internetera konektatu behar duzu.

Zerbitzuaren erabilgarritasunari, prezioari eta argibideei buruzko informazioa lortzeko, jarri harremanetan zerbitzu-hornitzailearekin.

Arakatzeko beharrezko ezarpenak zerbitzu-hornitzailearen konfigurazio-mezu batean jaso ditzakezu.

#### **Nabigatu webean**

Hautatu **Menua** > **Interneta**.

**Aholkua:** Zerbitzu-hornitzailearen tarifa finkoko datu-planik ez baduzu, WLAN sarea erabil dezakezu Internetera konektatzeko, telefonoaren fakturan dirua aurrez dezazun.

#### **Ikusi nabigazio-historia, nabarmendutako orriak edo laster-markak**

Historia, Erakutsia eta Gogokoak fitxa batetik bestera aldatzeko, mugitu ezkerrera edo eskuinera.

#### **Joan webgune batera**

Hautatu helbide-barra eta idatzi helbidea.

#### **Mugitu web-orrian**

Heldu orrialdea hatzekin.

#### <span id="page-32-0"></span>**Handiagotu**

Hautatu web-orriaren nahi duzun zatia.

#### **Txikiagotu**

Ukitu pantaila birritan.

#### **Bilatu Interneten**

Hautatu bilaketa eremua eta idatzi bilatu beharreko hitza. Galdetuz gero, hautatu bilatzaile lehenetsia.

#### **Itzuli aurretik bisitatutako web-orrira.**

Ireki Historia fitxa eta hautatu web-orria.

**Aholkua:** Web-aplikazioak deskarga ditzakezu Nokia Dendatik. Web-aplikazioa lehenengo aldiz irekitzean, laster-marka gisa gehitzen da. Informazio gehiago eskuratzeko, joan [www.nokia.com](http://www.nokia.com) helbidera.

#### **Doitu web-orriak telefonoko pantailara**

Web-nabigatzaileak web-orriak optimiza ditzake telefonoko pantailara doitzeko. Handiagotu beharrean, web-orria zutabe bakar batean antolatzen da, irakurtzeko testu eta irudi handiagoekin.

Hautatu **Menua** > **Interneta**.

Hautatu > **Tresnak** > **Zutabe-ikuspegia**.

Web-orriko beste zati batera azkar joateko, hautatu aukera hauetako bat:

- $\wedge$  /  $\vee$  Joan web-orriko aurreko edo hurrengo atalera. Hasi saioa web-orrian.  $\mathbf{A}$
- $\circledcirc$ Joan web-orriaren zati nagusira.
- $\alpha$ Bilatu web-orrian.
- Irakurri RSS jarioak.  $\mathcal{L}$

Aukerak aldatu egin daitezke.

Ikuspegi hori ez dago erabilgarri mugikorretan erabiltzeko diseinatuta dauden webguneetarako.

#### **Gehitu laster-markak**

Beti webgune berberak bisitatzen badituzu, gehitu orri horiek laster-marka gisa, erraz atzitu ahal izateko.

Hautatu **Menua** > **Interneta**.

<span id="page-33-0"></span>Arakatzean, hautatu > **Gogokoak-en gordeta**.

#### **Joan laster-marka jarritako webgune batera**

Ireki Gogokoak fitxa eta hautatu laster-marka.

#### **Garbitu nabigazio-historia**

Hautatu **Menua** > **Interneta**.

Ireki Historia fitxa eta hautatu > **Garbitu historia**.

#### **Garbitu gordetako cookieak eta web-formularioetan gordetako testua**

Hautatu > **Tresnak** > **Ezarpenak** > **Garbitu cookie-ak** edo **Garbitu bete.-auto.**.

## **Egon lineako lagunekin harremanetan**

#### **Komunitateak aplikazioari buruz**

Hautatu **Menua** > **Aplikazioak** > **Aplik. eta jokoak** > **Komunitateak** eta hasi saioa nahi duzun sare sozialen zerbitzuan.

Komunitateak aplikazioarekin, sare sozialen esperientzia hobe dezakezu. Baliteke aplikazioa herrialde guztietan erabilgarri ez egotea. Sare sozialen zerbitzuetan, adibidez, Facebook edo Twitter sareetan, saioa hasita duzula hauek egin ditzakezu:

- Lagunen egoera-eguneratzeak ikusi
- Zure egoera-eguneratzea bidali
- Kamerarekin ateratako argazkiak berehala partekatu

Sare sozialen zerbitzuak onartzen dituen eginbideak soilik daude erabilgarri.

Sare sozialen zerbitzuak erabiltzeko, sarera konektatu behar da. Horrek, datu- -kantitate handiak transmititzea suposa lezake, dagozkion datu-transmisioengatiko kostuekin. Datu-transmisioen kostuei buruzko informazioa jasotzeko, jarri harremanetan zerbitzu-hornitzailearekin.

Sare sozialen zerbitzuak hirugarrenenak dira eta, beraz, ez ditu Nokia-k eskaintzen. Egiaztatu erabiltzen duzun sare sozialen zerbitzuaren pribatutasun-ezarpenak, informazioa jende askorekin parteka baitezakezu. Sare sozialen zerbitzuaren erabilera-baldintzak zerbitzu horretan partekatzen duzun informazioari aplikatzen zaizkio. Ezagutu zerbitzuaren erabilera-baldintzak eta pribatutasun-jardunbideak.

#### <span id="page-34-0"></span>**Posta eta txata**

#### **Posta aplikazioari buruz**

Hautatu **Menua** > **Mezuak**.

Telefonoa erabil dezakezu posta elektronikoa irakurtzeko eta bidaltzeko, zerbitzu- -hornitzaile desberdinen posta-kontuetatik.

Oraindik posta-konturik ez baduzu, Nokia Posta zerbitzuko kontu bat sor dezakezu. Informazio gehiago eskuratzeko, joan [www.nokia.com/support](http://www.nokia.com/support) helbidera.

#### **Bidali mezu elektronikoak**

Hautatu **Menua** > **Mezuak** eta posta-kontu bat.

- 1 Hautatu **Aukerak** > **Idatzi berria**.
- 2 Idatzi hartzailearen helbide elektronikoa eta gaia, eta idatzi mezua.
- 3 Fitxategi bat eransteko (adibidez, argazki bat), hautatu **Aukerak** > **Erantsi** > **Galeriatik**.
- 4 Argazki bat atera eta mezuan eransteko, hautatu **Aukerak** > **Erantsi** > **Kameratik**.
- 5 Hautatu **Bidali**.

#### **Irakurri mezuak eta erantzun**

Hautatu **Menua** > **Mezuak** eta posta-kontu bat.

- 1 Hautatu mezu bat.
- 2 Mezu bati erantzuteko edo mezua birbidaltzeko, hautatu **Aukerak**.

#### **Istanteko mezularitzari buruz**

Hautatu **Menua** > **Txata**.

Istanteko mezuak truka ditzakezu lagunekin. Txata sareko zerbitzu bat da. Txat- -konturik ez baduzu, Nokia kontu bat sortu eta Nokia-ren Ovi Txata erabil dezakezu.

Txata aplikazioa atzeko planoan abian utz dezakezu telefonoko beste eginbide batzuk erabiltzen dituzun bitartean eta, istanteko mezu berririk jasoz gero, jakinarazi egingo zaizu.

Zerbitzuak erabiltzeak edo edukiak deskargatzeak datu askoren transferentzia ekar dezake eta, horren ondorioz, datu-trafikoko kostuak egon litezke.

#### **Lagunekin txateatzea**

Hautatu **Menua** > **Txata**.

#### <span id="page-35-0"></span>**36 Nokia Mapak**

Txat-zerbitzu bat baino gehiagotan has dezakezu saioa aldi berean. Banan-bana hasi behar duzu saioa zerbitzu bakoitzean.

Aldi berean kontaktu bat baino gehiagorekin izan ditzakezu elkarrizketak abian.

- 1 Txat-zerbitzu bat baino gehiago erabilgarri badaude, hautatu nahi duzun zerbitzua.
- 2 Hasi saioa zerbitzuan.
- 3 Kontaktuen zerrendan, hautatu kontaktua berarekin txat bidez hitz egiteko.
- 4 Idatzi mezua pantailaren behealdeko testu-koadroan.
- 5 Hautatu **Bidali**.

## **Nokia Mapak**

#### **Mapei buruz**

Hautatu **Menua** > **Mapak**.

Mapak aplikazioak inguruan zer dagoen erakusten dizu eta ibilbideak antolatzen laguntzen dizu, doan. Besteak beste:

- Zure uneko kokapena ikusi
- Gertuko toki batera ibilbidea antolatu
- Toki bat edo helbide jakin bat bilatu eta gorde
- Zure kokapena edo toki bat testu-mezuan bidali lagun bati.

Telefonoa Mapak aplikazioarekin dator eta baliteke memoria-txartelean zure herrialdeko mapak aurretik kargatuta izatea. Sartu memoria-txartela telefonoan Mapak erabili baino lehen.

Zerbitzuak erabiltzeak edo edukiak deskargatzeak datu askoren transferentzia ekar dezake eta, horren ondorioz, datu-trafikoko kostuak egon litezke.

Batzuetan, mapa digitalen edukia zehaztu gabe edo osatu gabe dago. Ez zaitez inoiz egon edukia edo zerbitzuaren menpe komunikazio garrantzitsuetarako, adibidez, osasun-larrialdi baterako.

#### **Mapak deskargatu**

Memoria-txartelean gordeta ez dagoen mapako eremu bat arakatzen duzunean, eta Interneterako datu-konexio aktiboa duzunean, eremu horren mapa automatikoki deskargatuko da.

Zerbitzuak erabiltzeak edo edukiak deskargatzeak datu askoren transferentzia ekar dezake eta, horren ondorioz, datu-trafikoko kostuak egon litezke.

<span id="page-36-0"></span>**Aholkua:** Gorde kaleen mapak telefonoan bidaiak hasi aurretik, atzerrian zaudenean Interneterako konexiorik gabe mapak arakatu ahal izateko. Erabili PCko Nokia Suite aplikazioa, mapaberriak deskargatu eta, ondoren, telefonoan kopiatzeko. Nokia Suite deskargatzeko eta instalatzeko, joan [www.nokia.com/support](http://www.nokia.com/support) helbidera.

#### **Ikusi uneko kokapena mapan**

Hautatu **Menua** > **Mapak** eta **Nire posiz.**.

#### **Eguneratu uneko kokapena**

Hautatu **Aukerak** > **Eguneratu posizioa**.

#### **Gorde uneko kokapena**

Hautatu **Aukerak** > **Gorde gogoko gisa**.

**Aholkua:** Zure kokapena aurkitu ostean, inguruko tokiak bila ditzakezu. Aukeratu **Aukerak** > **Bilatu inguruan**.

Baliteke internet-konexioa behar izatea zure uneko kokalekua aurkitzeko.

Zerbitzuak erabiltzeak edo edukiak deskargatzeak datu askoren transferentzia ekar dezake eta, horren ondorioz, datu-trafikoko kostuak egon litezke.

#### **Bilatu lekuak**

Mapak aplikazioarekin kokapen eta helbide zehatzak aurkitu ahal izango dituzu.

Hautatu **Menua** > **Mapak**.

- 1 Hautatu **Bilatu**.
- 2 Idatzi tokiaren izena edo helbidea.
- 3 Hautatu **Joan**. Bat datozen tokien edo helbideen zerrenda erakutsiko da.

#### **Zehaztu bilaketa.**

- 1 Hautatu **Aurrerat.** > **Bilatu lekua** edo **Bilatu helbidea**.
- 2 Zehaztu bilaketaren xehetasun gehiago eta jarraitu argibideak.

**Aholkua:** Tokien kategoria guztietan bilatzeko, utzi izenen eremu guztiak hutsik.

**Aholkua:** Ezin baduzu bilatzen ari zaren tokia aurkitu, saiatu lineako datu-base batean bilatzen. Hautatu **Bilatu linean**. Kostu gehigarriak aplika daitezke. Informazio gehiago jasotzeko, jarri harremanetan zerbitzu-hornitzailearekin.

#### **Partekatu uneko kokapena edo toki bat**

Lagunei tokiak mapan non kokatuta dauden erakutsi nahi badiezu, bidali tokia lagunei testu-mezu batean.

<span id="page-37-0"></span>Hautatu **Menua** > **Mapak**.

Toki bat mapan ikusteko, lagunek ez dute zertan Nokia telefono mugikorrik izan behar, baina Interneteko konexio aktibo bat behar dute.

- 1 Hautatu **Nire posiz.** edo mapako toki bat eta **Aukerak** > **Bidali leku hau**.
- 2 Idatzi mezua. Helbidea eta kokapen baten esteka automatikoki gehituko dira.

#### **Sortu oinezko ibilbide bat**

Sortu gertuko toki batera joateko oinezko ibilbide bat. Ibilbidea eta biraketa guztiak ikus ditzakezu mapan, bidaian abiatu aurretik.

Hautatu **Menua** > **Mapak**.

- 1 Hautatu **Plan. ibilb.**.
- 2 Hautatu **Hasierako kokalekua** eta gordetako edo duela gutxiko kokapen bat, mapako toki bat edo helbide jakin bat oinezko ibilbidearen abiapuntu gisa. Uneko kokapenetik abiatzeko, hautatu **Nire posizioa**.
- 3 Hautatu **Helburua** eta oinezko ibilbidearen amaiera-puntua.

Hasiera- eta amaiera-puntuen arteko gehienezko distantzia 10 kilometrotakoa da, lerro zuzenean neurtuta. Ferry eta tunel berezien erabilpena mugatuta dago oinezko ibilbideetan.

- 4 Hautatu **Joan** > **Hasi**.
- 5 Ibilbidea uzteko, hautatu **Aukerak** > **Ezeztatu ibilbidea**.

## **Nokia zerbitzuak**

#### **Nokia Zerbitzuen erabilgarritasuna eta kostuak**

Nokia Zerbitzuen erabilgarritasuna desberdina izan daiteke herrialdearen arabera.

Zerbitzuak erabiltzeak edo edukiak deskargatzeak datu askoren transferentzia ekar dezake eta, horren ondorioz, datu-trafikoko kostuak egon litezke.

Informazio gehiago eskuratzeko, joan [www.nokia.com/support](http://www.nokia.com/support) helbidera.

#### **Atzitu Nokia zerbitzuak**

Hautatu **Menua** > **Aplikazioak** > **Aplik. eta jokoak** eta nahi duzun zerbitzua.

## <span id="page-38-0"></span>**Laguntza bilatu**

#### **Laguntza**

Produktua erabiltzeari buruzko informazio gehiago eskuratu nahi baduzu, edo telefonoak nola funtzionatu beharko lukeen jakin nahiko bazenu, irakurri zure telefonoan duzun erabiltzailearen gida sakonki.

Agian interesa izango duzu YouTube-n den Nokia-ren laguntza-bideoen katean.

Modu honetan arazoa konpontzea lortzen ez baduzu, egin hurrengo ekintzetako bat:

- Berrabiarazi telefonoa. Itzali telefonoa eta kendu bateria. Minutu bat geroago, berrezarri bateria eta piztu telefonoa.
- Eguneratu telefonoaren softwarea
- Berrezarri jatorrizko ezarpenak

Arazoa konpontzen ez bada, jarri harremanetan Nokiarekin. Joan [www.nokia.com/](http://www.nokia.com/repair) [repair](http://www.nokia.com/repair) helbidera. Zure telefonoa konpontzera bidali baino lehen, egin beti zure datuen kopiak; izan ere, zure telefonoko datuak ezabatu egingo dira.

#### **Harpidetu Aholkuak eta eskaintzak zerbitzura.**

Aholkuak eta eskaintzak oso zerbitzu komenigarria da telefonoari ahalik eta etekin handiena ateratzeko; aholkuak eta laguntza-mezuak eskaintzen dizkizu baita joko eta aplikazioen eguneratzeak ere.

Hautatu **Menua** > **Aplikazioak** > **Aplik. eta jokoak** > **Aholk. eta eskain.**.

Baliteke harpidetzeko edo harpidetza ezeztatzeko bidalitako testu-mezuak ordaindu behar izatea. Zehaztapenak eta baldintzak ezagutzeko, ikusi telefonoaren eskuratutako dokumentazioa edo joan [www.nokia.com/mynokia](http://www.nokia.com/mynokia) webgunera.

#### **Mantendu telefonoa eguneratuta**

#### **Telefonoaren softwarea eguneratzea telefonoa erabiliz**

Telefonoaren funtzionamendua hobetu nahi duzu eta aplikazioen eguneratzeak eta eginbide bikain berriak lortu nahi dituzu? Eguneratu softwarea erregularki telefonoari ahalik eta etekinik handiena ateratzeko. Horrela bada, telefonoa eguneratzeak automatikoki bilatzeko konfigura dezakezu.

#### **Abisua:**

Softwarearen bertsio berriak instalatzerakoan, ezin da gailua erabili, ezta larrialdi deietarako ere, instalazioa bukatu eta gailua berrabiarazi arte.

Zerbitzuak erabiltzeak edo edukiak deskargatzeak datu askoren transferentzia ekar dezake eta, horren ondorioz, datu-trafikoko kostuak egon litezke.

<span id="page-39-0"></span>Eguneratzea hasi aurretik behar adina bateria duzula egiaztatu edo kargagailura konektatu.

Hautatu **Menua** > **Ezarpenak**.

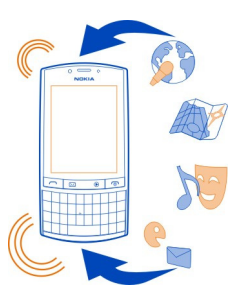

- 1 Hautatu **Gailua** > **Gail.-eguneratzeak**.
- 2 Uneko software-bertsioa bistaratzeko eta eguneratze erabilgarriak bilatzeko, hautatu **Uneko sw. xehet.**.
- 3 Software-eguneratzeak deskargatzeko eta instalatzeko, hautatu **Deskargatu gail. sw.**. Jarraitu agertzen diren argibideak.
- 4 Deskargatu ondoren instalazioa bertan behera utzi bada, hautatu **Instalatu sw.- -egun.**.

Softwarea eguneratzeak hainbat minutu iraun ditzake. Instalazioarekin arazorik izanez gero, jarri sareko zerbitzu-hornitzailearekin harremanetan.

#### **Bilatu software-eguneratzeak automatikoki**

Hautatu **SW-eguneratze aut.** eta zehaztu software-eguneratze berriak bilatzeko maiztasuna.

Sareko zerbitzu-hornitzaileak telefonoaren software-eguneratzeak bidal ditzake hari gabe zuzenean gailura. Sareko zerbitzu honi buruzko informazio gehiago eskuratzeko, jarri sareko zerbitzu-hornitzailearekin harremanetan.

#### **Eguneratu telefonoaren softwarea ordenagailuaren bidez**

Ordenagailurako Nokia Suite PC aplikazioa erabil dezakezu telefonoaren softwarea eguneratzeko. Ordenagailu bateragarri bat, Interneterako banda zabaleko konexioa eta telefonoa ordenagailura konektatzeko USB kable bateragarria behar dituzu.

Informazio gehiago eskuratzeko eta Nokia Suite aplikazioa deskargatzeko, joan [www.nokia.com/support](http://www.nokia.com/support) helbidera.

#### <span id="page-40-0"></span>**Berrezarri jatorrizko ezarpenak**

Telefonoa behar bezala ez badabil, jatorrizko zenbait ezarpen berrezar ditzakezu.

- 1 Amaitu dei eta konexio guztiak.
- 2 Hautatu **Menua** > **Ezarpenak** eta **Berr. fabr. ezarp.** > **Ezarpenak soilik**.
- 3 Sartu segurtasun-kodea.

Horrek ez die telefonoan gordetako dokumentuei edo fitxategiei eragiten.

Jatorrizko ezarpenak berrezarritakoan, telefonoa itzali eta berriro piztu egiten da. Eragiketa honek ohi baino gehiago iraun dezake.

#### **Antolatu fitxategiak**

Telefonoaren memoriako edo memoria-txarteleko fitxategiak eta karpetak mugi, kopia, ezaba eta sor ditzakezu. Fitxategiak karpetatan antolatuz gero, etorkizunean errazago bilatuko dituzu fitxategiak.

Hautatu **Menua** > **Aplikazioak** > **Galeria**.

#### **Sortu karpeta berri bat**

Azpikarpeta sortu nahi duzun karpetan, hautatu **Aukerak** > **Gehitu karpeta**.

#### **Kopiatu edo mugitu fitxategi bat karpeta batera**

Eduki hautatuta fitxategia, eta laster-menuan, hautatu dagokion aukera.

**Aholkua:** Musika edo bideoak ere erreproduzi dezakezu, baita Galeria ataleko argazkiak ikusi ere.

#### **Egin argazkien eta bestelako edukiaren babeskopia memoria-txartelean**

Fitxategi garrantzitsurik galduko ez duzula ziurtatu nahi duzu? Telefonoaren memoriaren babeskopia egin dezakezu memoria-txartel bateragarri batean.

Hautatu **Menua** > **Ezarpenak** > **Sinkr. eta bab.**.

Hautatu **Sortu babeskop.**.

#### **Leheneratu babeskopia**

Hautatu **Leh. babeskopia**.

#### **Babestu ingurumena**

#### **Aurreztu energia**

Ez duzu hainbestetan bateria kargatu beharko, hau egiten baduzu:

- <span id="page-41-0"></span>• Itxi aplikazioak eta datu-konexioak, esaterako WLAN edo Bluetooth konexioak, erabiltzen ez dituzunean.
- Konfiguratu telefonoa energia aurrezteko moduan ezar dadin gutxieneko inaktibitate-tarte baten ondoren.
- Desaktibatu beharrezkoak ez diren soinuak, adibidez, ukipen-pantailarenak edo teklenak.

**Birziklatu**

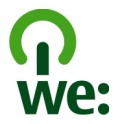

Telefonoa bere bizitzaren bukaerara ailegatzen denean, material guztiak material edo energia gisa errekupera daitezke. Botatze eta berrerabilera zuzena bermatzeko, Nokia eta bere kideak elkarlanean ari dira We:recycle izena duen programan. Nokia produktu zaharren birziklatzeari buruzko informazioa jasotzeko eta biltegi bereziak non dauden jakiteko, joan [www.nokia.com/werecycle](http://www.nokia.com/werecycle) helbidera, edo deitu Nokia Care harremanetarako zentrora.

Birziklatu kaxa eta erabiltzailearen gidak zure tokiko birziklatze-zentroan.

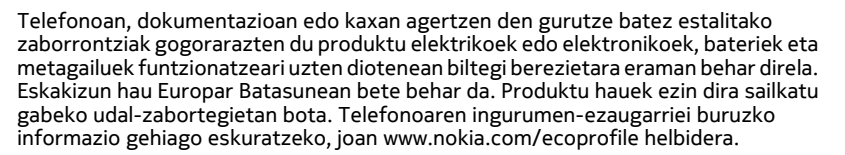

## **Produktu- eta segurtasun-informazioa**

#### **Sareko zerbitzuak eta kostuak**

Telefonoa WCDMA 850/900/1700/1900/2100 (Pentaband, HSPA) eta EGSM 850/900/1800/1900 (Quadband) sarean erabiltzeko homologatuta dago.

Telefonoa erabiltzeko zerbitzu-hornitzaile baten harpidedun izan behar duzu.

Sareko zerbitzuak erabiltzeko eta zure telefonora edukiak deskargatzeko sare-konexio bat behar da eta trafiko-kostuak sor ditzake. Zenbait produktuen eginbideek sareko laguntza eskatzen dute, eta baliteke harpidedun egitea beharrezkoa izatea.

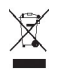

#### **Telefonoa zaintzea**

Erabili kontuz zure telefonoa, bateria, kargagailua eta osagarriak. Hurrengo proposamen hauek garantiaren estaldura babesten laguntzen dizute.

- Telefonoa lehor manten ezazu. Euriak, hezetasunak eta mota guztietako likidoek edo egoera bustiek, zirkuitu elektronikoak herdoil ditzaketen mineralak izan ditzakete. Zure gailua bustiz gero, atera bateria eta utz iezaiozu lehortzen.
- Ez erabili edo gorde telefonoa toki zikin edo hautsez betetako tokietan. Atal higikorrak eta osagarri elektronikoak honda daitezke.
- Ez gorde telefonoa tenperatura altuak dauden tokietan. Tenperatura altuek gailuaren iraupena laburtu, bateria hondatu eta plastikoak deformatu edo ur ditzakete.
- Ez ezazu gorde gailua tenperatura baxuan. Gailuak bere tenperatura normala berreskuratzen duenean, barruan hezetasuna sor dakioke, eta horrek zirkuitu elektronikoak honda ditzake.
- Ez zaitez telefonoa erabiltzailearen gida honetan azaltzen ez den modu batean zabaltzen saiatu.
- Baimenik gabeko aldaketek gailua honda dezakete eta irrati-tresnen araudiak urra ditzakete.
- Ez ezazu utzi telefonoa lurrera erortzen; ez kolpatu edo astindu telefonoa. Modu zakarrean erabiliz gero, barruko zirkuituen plakak eta mekanismoa apur daitezke.
- Erabili ehun leuna, lehorra eta garbia telefonoaren azala garbitzeko.
- Ez ezazu telefonoa margotu. Margoak atal mugikorrak buxatu eta funtzionamendu egokia galarazi dezake.
- Itzali telefonoa noizean behin eta kendu bateria etekinik onena lortzeko.
- Mantendu telefonoa iman eta eremu magnetikoengandik urrun.
- Datu garrantzitsuak seguru mantentzeko, gorde gutxienez bi leku desberdinetan, hala nola, telefonoan, memoria- -txartelean edo ordenagailuan, edo idatzi informazio garrantzitsua.

Eragiketa luzeetan telefonoa bero daiteke. Gehienetan hau normala izaten da. Telefonoa ongi ez dabilela irudituko balitzaizu, eraman ezazu zure inguruan dagoen baimendutako zerbitzu gunera.

#### **Birziklatu**

Eraman beti erabilitako produktu elektronikoak, bateriak eta paketatze-materialak dagokien bilketa tokietara. Honela kontrolik gabeko hondakinen erauzketa ekiditen lagunduko duzu eta birziklatzea bultzatu. Ikusi Nokia produktuak nola birziklatu helbide honetan: [www.nokia.com/recycling](http://www.nokia.com/recycling) . .

#### **Eskubide digitalen kudeaketa**

Telefonoa erabiltzeko garaian, bete lege guztiak eta errespetatu tokian tokiko ohiturak eta besteen pribatutasun eta legezko eskubideak, copyright eskubideak barne. Copyright babesak argazkiak, musika eta bestelako edukiak kopiatu, aldatu edo bidaltzea galaraz diezazuke.

Edukien jabe batzuek DRM edo eskubide digitalen kudeaketa (Digital Rights Management) teknologia ezberdinak erabil ditzakete, copyrightak barne, beraien jabetza intelektuala babesteko. Gailu honek DRM software desberdinak erabiltzen ditu DRM-arekin babestutako edukiak atzitzeko. Telefono honekin WMDRM 10 eta OMA DRM 2.0 bidez babestutako edukiak ikus ditzakezu. DRM softwareren batek edukirik babesten ez badu, eduki honen jabeek DRM-en aurka babestutako edukira sartzeko DRM software honek duen gaitasuna baliogabetzeko eskatzeko eskubidea dute. Honek DRMrekin babestutako eduki hori zure telefonoan berritzea saihets dezake ere. DRM software hori baliogabetzeak ez du eraginik beste mota batzuetako DRM-arekin babesturiko edo babestu gabeko edukiak erabiltzerakoan.

Eskubide digitalen kudeaketak (DRM) babestutako edukiak, berari dagokion lizentzia bat dauka edukia erabiltzeko zure eskubideak azalduz.

Telefonoak OMA DRM bidez babestutako edukia badu, lizentzien eta edukiaren babeskopiak egiteko erabili Nokia Suite-ren eginbidea.

<span id="page-43-0"></span>Beste transmisio-metodo batzuk ez dute lizentziarik transferitzen, baina hau edukiarekin batera berrezarri behar da telefonoaren memoria formateatu ondoren, OMA DRM bidez babestutako edukia erabiltzen jarraitu ahal izateko. Lizentziak berrezarri behar izan ditzakezu, telefonoko fitxategiak hondatuz gero.

Telefonoak WMDRM bidez babestutako edukia badu, lizentziak eta edukia galtzen dira telefonoaren memoria formateatuz gero. Lizentziak eta edukia gal ditzakezu telefonoko fitxategiak hondatuz gero. Lizentziak edo edukia galtzeak, telefonoan berriz eduki bera erabiltzeko aukera muga dezake. Informazio gehiago jasotzeko jo ezazu zure zerbitzu- -hornitzailearengana.

#### **Bateriak eta kargagailuak**

#### **Bateriaren eta kargagailuaren informazioa**

Telefono hau BP-3L bateria kargagarri batekin erabili behar da. Baliteke Nokia-k bateria modelo gehiago eskuragarri izatea telefono honentzat. Erabil itzazu beti jatorrizko Nokia bateriak.

Telefono hau ondorengo bateriek emandako energiarekin erabili behar da: AC-3, AC-8, AC-10, AC-11, AC-15. Nokia kargagailuaren modelo zenbakia ezberdina izan daiteke entxufe motaren arabera, hala nola, E, X, AR, U, A, C, K edo B.

Bateria behin eta berriro karga edo deskarga daiteke, baina azkenean agortu egiten da. Hitz egiteko eta egoneko tarteak ohi baino nabarmen laburragoak badira, bateria aldatu egin beharra dago.

#### **Bateriaren segurtasuna**

Bateria kendu aurretik, beti telefonoa itzali eta kargagailua deskonektatu. Kargagailua edo osagarri bat deskonektatzean, eutsi entxufetik eta tira, ez eutsi kabletik.

Kargagailua erabiltzen ari ez bazara, desentxufatu eta deskonektatu telefonotik. Ez utzi guztiz kargatutako bateriarik kargagailura konektatuta, gehiegi kargatzeak bateriaren iraupena labur baitezake. Guztiz kargatutako bateria erabili gabe utziz gero, pixkanaka deskargatu egingo da.

Bateriak 15° C eta 25° C (59° F eta 77° F) artean egon behar du. Tenperatura oso altu edo baxuek bateriaren bizitza eta gaitasuna murrizten dituzte. Baliteke bateria beroa edo hotza duen telefonoak denboraldi batean ez funtzionatzea.

Nahi gabe zirkuitulaburra sor daiteke, metalezko objekturen batek bateriaren banda metalikoak ukitzen dituenean, adibidez, poltsikoan ordezko bateria bat badaramazu. Zirkuitulaburrek bateria edo konektatutako objektua honda ditzakete.

Bateriak ez sutara bota, lehertu egin daitezke eta. Bateriak botatzeko garaian, tokian tokiko arauak bete behar dira. Ahal dela, birziklatu. Ez bota etxeko gainerako hondakinekin batera.

Ez desmuntatu, moztu, ireki, bihurritu, deformatu, zulatu edo txikitu telefonoa edo bateriak. Isurketarik gertatuz gero, ez utzi bateriaren likidoa azala edo begiak ukitzea. Hori gertatuz gero, busti urarekin kaltetutako tokiak ahal bezain laster edo zoaz medikuarengana.

Ez ezazu bateria itxuraldatu eta ez iezaiozu objektu arrotzik sartu. Era berean, ez ezazu bateria ur edo beste likidoren batean murgildu edo busti. Bateriak lehertu egin daitezke hondatuta badaude.

Erabili bateria eta kargagailua dagozkien helburuetarako soilik. Erabilera okerrak edo onartu gabeko bateria edo bateraezineko kargagailu bat erabiltzeak sute, leherketa edo bestelako arriskuren bat suposa lezake, eta edozein onarpen edo berme baliogabe dezake. Bateria edo kargagailua kaltetuta dagoela irudituko balitzaizu, eraman ezazu zerbitzu- -zentroren batera erabiltzen jarraitu aurretik. Ez erabili hondatuta dagoen kargagailu edo bateriarik. Erabili kargagailua toki baten barruan soilik.

#### **Segurtasun informazio osagarria**

#### **Larrialdi-deiak egin**

- 1 Ziurtatu gailua piztuta dagoela.
- 2 Egiaztatu seinaleak behar besteko indarra daukan ala ez. Beharbada, hurrengo urrats hauek ere jarraitu beharko dituzu:
- Sartu SIM txartela.
- Desaktibatu gailuan aktibatu dituzun dei-murrizketak, hala nola, deiak blokeatzea, markatze finkoa edo erabiltzaile-talde itxia.
- Ziurtatu zure gailua ez dagoela hegaldi profilean.
- Gailuaren pantaila eta teklak blokeatuta egonez gero, desblokea itzazu.
- 3 Sakatu bukatzeko tekla behin eta berriro hasierako pantaila agertu arte.
- 4 Idatzi zauden tokiko larrialdi zenbaki ofiziala. Larrialdi deien zenbakiak tokiaren arabera alda daitezke.
- 5 Sakatu deitzeko tekla.
- 6 Eman ezazu beharrezko informazioa ahalik eta zehatzen. Ez amaitu deia hori egiteko baimenik ez den bitartean.

**Garrantzitsua:** Zure gailuak Internet bidezko deiak onartzen baditu, aktibatu sare mugikor nahiz Internet bidezko deiak. Honela, telefonoak larrialdi-deiak egiteko mugikorraren sarea eta Interneteko zerbitzu-hornitzailea erabiliko ditu. Ez da uneoro konektatzeko aukera izatea ziurtatzen. Ez zaitez inoiz egon haririk gabeko telefono baten menpe komunikazio garrantzitsuetarako, adibidez, osasun-larrialdi baterako.

#### **Ume txikiak**

Telefonoa eta honen osagarriak ez dira jostailuak. Zati txikiak izan ditzakete. Haurren eskumenetik kanpo mantendu.

#### **Aparatu medikoak**

Irrati-transmisioko ekipoek, telefono mugikorrak barne, modu ezegokian babestutako aparatu medikoen funtzionamenduan eragin dezakete. Jarri harremanetan medikuarekin edo gailu medikoaren egilearekin kanpoko irrati- -frekuentziaren energiatik ondo babestuta daudela zehazteko.

#### **Medikuntzako tresna inplantatuak**

Medikuntzako tresnen egileek hari gabeko gailuaren eta inplantatutako mediku tresnaren artean, taupada-markagailu edo desfibriladoreak esaterako, gutxienez 15,3 zentimetroko (6 hazbeteko) tartea egotea gomendatzen dute medikuntza tresnarekiko egon daitezkeen interferentziak ekiditeko. Tresna hauetakoren bat darabilten pertsonek:

- Eduki haririk gabeko gailua tresna medikotik 15,3 zentimetroko (6 hazbeteko) baino gehiagotara.
- Ez eraman telefonoa paparreko zorro batean.
- Eduki haririk gabeko gailua tresna medikoa dagoen kontrako belarrian.
- Interferentziaren bat dela susmatu bezain laster, itzali hari gabeko telefonoa.
- Jarraitu egilearen argibideak inplantatutako gailu medikoari dagokionez.

Zure haririk gabeko telefonoa medikuntzako tresna batekin batera erabiltzeari buruzko zalantzarik izanez gero, jar zaitez zure sendagilearekin harremanetan.

#### **Entzumena**

#### **Abisua:**

Entzungailuak erabiliz gero, kanpotik datozen zaratak entzuteko gaitasuna gal dezakezu. Ez erabili entzungailuak zure segurtasuna arriskuan jar badezakezu.

Gailu mugikor batzuek audiofono batzuetan eragina izan dezakete.

#### **Nikela**

Telefono honen gainazalak ez du nikelik.

#### **Zure telefonoa eduki kaltegarrietatik babestu**

Telefonoak birusak eta bestelako eduki kaltegarriak jaso ditzake. Hartu honako neurri hauek:

- Kontuz ibili mezuak irekitzean. Asmo txarreko softwarea eduki dezakete edo, edonola ere, zure telefono edo ordenagailua kalte dezakete.
- Kontuz ibili konektibitate-eskaerak onartzean, Interneten nabigatzean edo edukiak deskargatzean. Ez onartu Bluetooth konexioak iturri fidagarrietatik ez badatoz.
- Fidagarriak diren eta segurtasun eta babes egokia ematen duten iturrietatik datozen zerbitzuak eta softwareak soilik instalatu eta erabili.
- Instalatu birus kontrako edo bestelako segurtasuneko softwarea zure telefonoan eta hari konektatutako edozein ordenagailutan. Erabili birus kontrako aplikazio bakarra aldi berean. Bat baino gehiago erabiltzeak gailuaren eta/edo ordenagailuaren funtzionamendua kalte dezake.
- Kontuz ibili aldez aurretik instalatutako Interneteko hirugarrenen guneetarako esteketara eta laster-marketara sartzen bazara. Nokiak ez ditu toki horiek onartzen edo babesten.

#### **Inguru eragilea**

Telefono honek irrati-frekuentziekiko esposizio-arauak betetzen ditu, baldin eta modu egokian erabiltzen bada edo belarritik honako gutxieneko tartea mantentzen bada: 1,5 zentimetro (5/8 hazbete). Soinean eraman ditzakezun zorro babesle, gerriko poltsatxo edo euskarriek ez lukete metalik izan behar eta telefonoa gorputzetik aurrez aipatutako distantziara eraman beharko zenuke.

Datu-fitxategiak edo mezuak bidaltzeko, kalitate oneko sare konexioa beharrezkoa da. Datu-fitxategiak edo mezuak beranduago bidaliko dira horrelako konexioren bat eskuragarri egon arte. Jarraitu tarteari buruzko argibideak transmisioa amaitu arte.

#### **Ibilgailuak**

Irrati-frekuentziako seinaleek ibilgailuetan gaizki instalatutako edo gaizki babestutako sistema elektronikoetan eragina izan dezakete, hala nola, erregaiaren injekzio elektronikoetan, balazten blokeoa saihesteko sistema elektronikoetan, abiaduraren kontrol elektronikoetan edo airbag sistemetan. Informazioa lortzeko, egiaztatu autoaren edo honen ekipamenduaren fabrikatzailearekin.

Langile kualifikatuek soilik instala ditzakete telefonoak ibilgailuetan. Behar bezala instalatu edo erabili ezean, arriskuak sor daitezke eta bermea baliogabe daiteke. Egiaztatu erregularki ibilgailuan instalatutako hari gabeko osagarriek behar bezala funtzionatzen dutela. Ez gorde edo eraman likido sukoiak, gasak edo material lehergarriak telefonoa, haren zatiak edo osagarriak daramatzazun toki berean. Gogoratu airbag-ak indar handiarekin puzten dela. Ez jarri telefonoa edo osagarriak airbag-a aterako den tokian.

#### **Balizko ingurune leherkorrak**

Gailua itzali atmosfera leherkari potentzialeko tokietan, adibidez gasolindegietan gasolina inguruan dagoenean. Txinpartak horrelako inguruetan gertatuz gero, leherketak edo suteak gerta daitezke, kalte fisikoak edo heriotza eraginez. Jarraitu gasolina gordetzen eta banatzen den gasolindegietan erabiltzeko murriztapenak, bai eta gune kimikoetan edo eragiketa arriskutsuak abian direnean. Leher daitekeen ingurumena duten lekuak argi eta garbi markatuta egon ohi dira, baina ez beti. Zure autoaren motorra itzaltzeko eskatzen zaizun tokiak, itsasontzietako bizkar azpian, transferentzia kimikoak egiteko edo biltegiratzeko eraikuntzak eta aireak alea, errautsa edo metalezko partikulak dituen ingurumenak barne. Likido egindako petroleo-gasa erabiltzen duten autoen egileekin egiaztatu behar duzu (butano edo propano, esaterako) hurbilean gailu hau segurtasunez erabil daitekeen zehazteko.

#### **Ziurtagiri informazioa (SAR)**

**Telefono honek irrati uhinekiko arriskuari buruzko arauak betetzen ditu.**

Zure telefono mugikorra irrati-igorlea eta irrati-hargailua da. Araudi internazionalek gomendatzen duten irrati uhinekiko arrisku egoerara ez heltzeko diseinatua dago. Araudi hauek ICNIRP elkarte zientifiko independenteak garatu ditu eta pertsona guztiak babesteko marjina daukate, adina edo osasuna kontutan izan gabe.

Telefono mugikorren arriskuen kontrako araudiak Berariazko Absortzio Tasa (Specific Absorption Rate) edo SAR moduan ezagutzen den neurri unitate bat erabiltzen du. ICNIRP araudian ezartzen den SAR limitea 2.0 watt/kilogramo (W/kg)-koa da, 10 gramoko ehunean erabilita batezbeste. SAR probak funtzionamendu posizio estandarretan egiten dira, telefonoak potentzia mailarik altuenean transmititzen duen bitartean probatutako frekuentzia banda guztietan. Funtzionatzen ari den telefono baten kasuan kasuko SAR maila, gehiengo balioaren azpitik egon daiteke, zeren telefonoa sarea atzitzeko behar duen indarra erabiltzeko bakarrik diseinatuta baitago. Kantitatea faktore batzuen arabera alda daiteke, adibidez, sare estazio gune batekiko zein hurbil zauden.

ICNIRP araudiak gailua belarrian erabiltzeko onartzen duen gehienezko SAR balioa 0,79 W/kg da.

Telefonoaren osagarriak erabiltzeak SAR balio ezberdinak eman ditzake. SAR balioak proba eta informazio nazionalen eskakizunen eta sareko bandaren araberakoak izan daitezke. SAR balioei buruzko informazio gehiago eskuratzeko, kontsultatu produktuari buruzko informazioa helbide honetan: [www.nokia.com](http://www.nokia.com).

## **Copyright-a eta bestelako oharrak**

ONESPEN ADIERAZPENA

# $C \epsilon 0434$ <sup>O</sup>

Honen bidez, NOKIA CORPORATIONek adierazten du RM-763 telefonoak 1999/5/EC Zuzentarauko oinarrizko eskakizunak eta dagozkion gainerako xedapenak betetzen dituela. Onespen-adierazpen horren kopia bat [http://www.nokia.com/global/](http://www.nokia.com/global/declaration) [declaration](http://www.nokia.com/global/declaration) helbidean aurki daiteke.

© 2011 Nokia. Eskubide guztiak erreserbatuta.

Nokia, Nokia Connecting People, Ovi eta WE: logotipoak Nokia Corporation-en marka komertzialak edo marka erregistratuak dira. Nokia tune, Nokia Corporation-en soinu-marka bat da. Hemen aipatutako gainerako produktu edo enpresen izenak jabeak dituzten merkataritza-markak edo izenak izan daitezke.

Galarazita dago dokumentu honen edukia, zatika nahiz osorik, kopiatzea, igortzea, zabaltzea edo gordetzea, edozein modutan, Nokia konpainiak aldez aurretik idatzizko baimenik ematen ez badu. Nokia konpainiak etengabeko garapen politika du. Nokia konpainiak dokumentu honetan deskribatutako edozein produktutan aldaketak eta hobekuntzak egiteko eskubidea gordetzen du, aldez aurretik horren berri eman gabe.

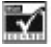

Includes RSA BSAFE cryptographic or security protocol software from RSA Security.

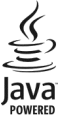

Oracle and Java are registered trademarks of Oracle and/or its affiliates.

Portions of the Nokia Maps software are ©1996-2011 The FreeType Project. Eskubide guztiak erreserbatuta.

The Bluetooth word mark and logos are owned by the Bluetooth SIG, Inc. and any use of such marks by Nokia is under license.

Produktu honek MPEG- 4 Visual Portfolio License-ek emandako lizentzia du (i) jarduera pertsonal eta ez komertzialetan ari den kontsumitzaile batek MPEG- 4 Visual Standard-en arabera kodetutako informazioarekin erlazionatutako erabilpen

pertsonal eta ez komertzialerako eta (ii) lizentziadun bideo hornitzaile batek emandako MPEG-4 bideoarekin erabiltzeko. Lizentzia batik ez da emango edo engaiatuko beste edozein erabilpenerako. Argibide gehigarriak, sustapena, barne edo erabilpen komertzialekin zerikusia dutenak barne, MPEG LA, LLC-tik lor daitezke. Ikus http://www.mpegla.com helbidea.

Legeak onartzen duen neurririk handienean, Nokiak edo bere beste edozein baimen hornitzailek ez du inondik inora erantzukizunik izango, edozein datu edo irabazien galeragatik edo edonola sortutako kalte berezi, ustekabeko, ondoriozko edo zeharkakoengatik.

Dokumentu honen edukiak "bere horretan" hornitzen dira. Legeak eskatzen duenetik at, dokumentu honen zehaztasunari, fidagarritasunari edo edukiari dagokionez ez da inolako bermerik ematen, ez esplizitu ez inplizituki, salerosgarritasun eta helburu jakin baterako egokitasunari dagozkion bermeak barne, baina hauetara mugatu gabe. Nokia konpainiak dokumentu hau berrikusteko edo baztertzeko eskubidea gordetzen du, aldez aurretik horren berri eman gabe

Produktuen, eginbideen, eta aplikazioen eta zerbitzuen erabilgarritasuna herrialdearen arabera alda daiteke. Informazio gehiago jasotzeko, jo ezazu Nokia saltzailearengana edo zerbitzu-hornitzailearengana. Telefono honek Amerikako Estatu Batuetako eta beste herri batzuetako esportazio lege eta arauak bete behar dituzten osagai, teknologia edo softwarea izan ditzake. Debekatuta dago legea urratzea.

Nokia-k ez du bermerik ematen eta ez du inolako erantzukizunik hartuko ere zure gailuarekin datozen aparteko aplikazioen funtzionalitatean, edukian edo azken erabiltzaileentzako laguntzan. Aplikazio bat erabiliz, aplikazioa bere horretan eman zaizula onartzen duzu. Nokia-k ez du adierazpenik egiten, bermerik ematen ezta inolako erantzukizunik hartzen zure gailuarekin datozen aparteko aplikazioen funtzionalitatean, edukian edo azken erabiltzaileentzako laguntzan. Nokia zerbitzuen erabilgarritasuna desberdina izan daiteke herrialdearen arabera.

FCCren eta Kanadako Industria Sailaren oharra

Zure telefonoak irrati eta telebista interferentziak sor ditzake (telefonoa hargailu elektroniko batetik oso gertu erabiltzen denean, adibidez). FCCk edo Kanadako Industria Sailak zure telefonoa erabiltzeari uzteko eska diezazukete, interferentzia horiek ezabatzerik ez balego. Laguntzarik behar izanez gero, zure inguruko zerbitzu-gunera jo. Telefono honek FCC-ko araudiaren 15. atala eta Kanadako Industria Sailaren lizentziak salbuetsitako RSS arauak betetzen ditu. Telefonoa erabiltzeko bi baldintza hauek bete behar dira: (1) interferentzia kaltegarririk ez eragitea eta (2) jasotako interferentzia guztiak onartzea, nahi ez diren eragiketak sor ditzakeenak barne. Nokia konpainiak argiro onartzen ez duen aldaketarik eginez gero, erabiltzaileak ekipamendu hau erabiltzeko baimena gal lezake.

Hainbat eragiketa eta funtzio SIM txartelaren edo operadorearen araberakoak dira, MMS ezarpenen araberakoak edo eduki- -formatuen bateragarritasunaren araberakoak. Hainbat zerbitzugatik aparteko tarifak ordaindu behar dira.

/Argitalpena 1.1 EU

# <span id="page-48-0"></span>**Aurkibidea**

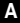

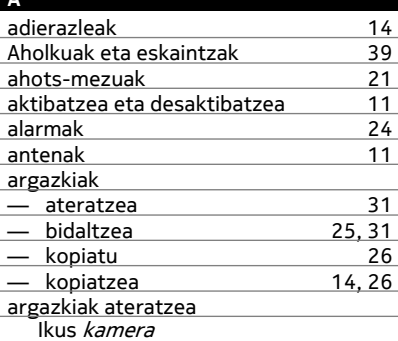

#### **B**

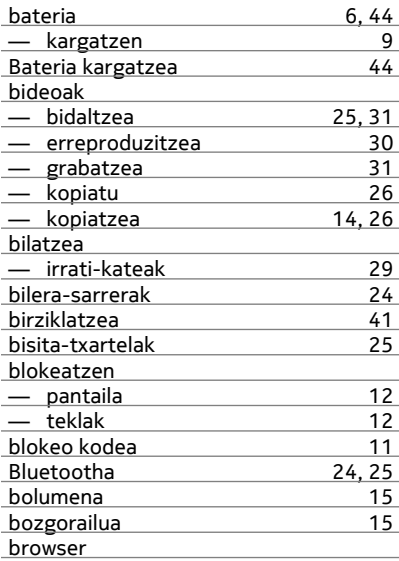

Ikus web-nabigatzailea

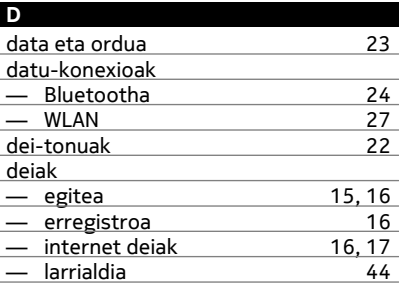

#### **E**

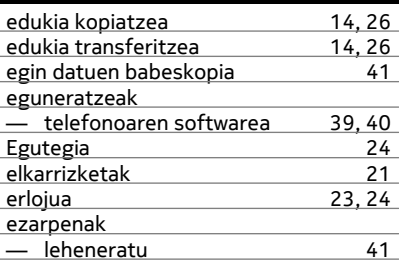

#### **F**

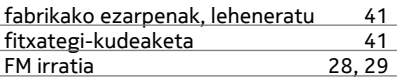

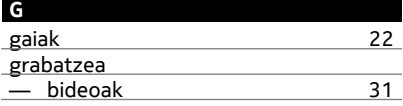

## **H**

**I**

hasierako pantaila [22](#page-21-0)

IM (istanteko mezularitza) [35](#page-34-0)

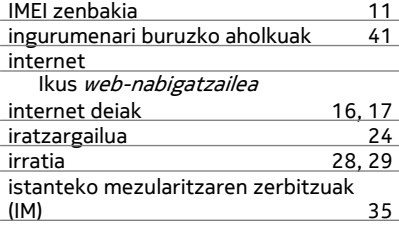

## **K**

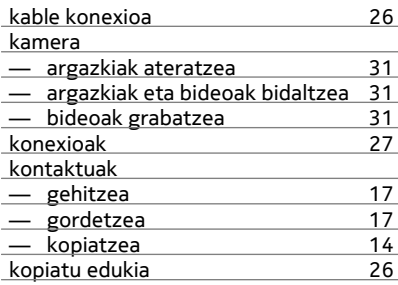

#### **L**

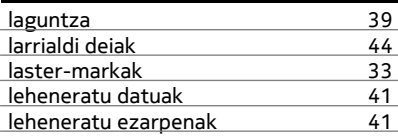

## **M**

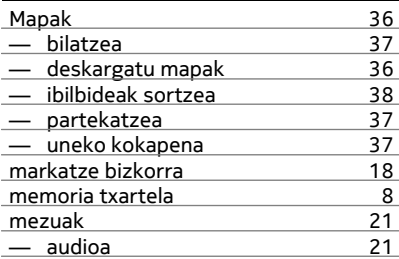

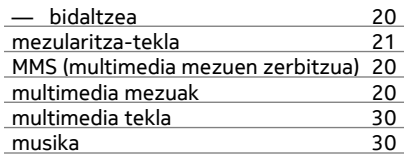

#### **N**

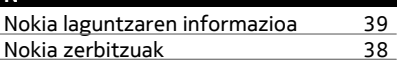

#### **O**

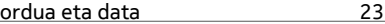

#### **P**

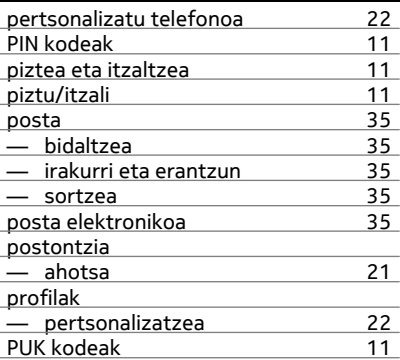

# **S**

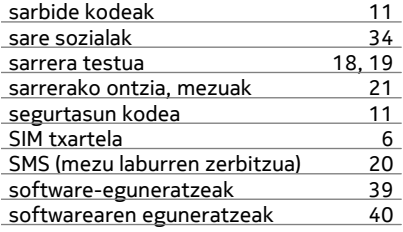

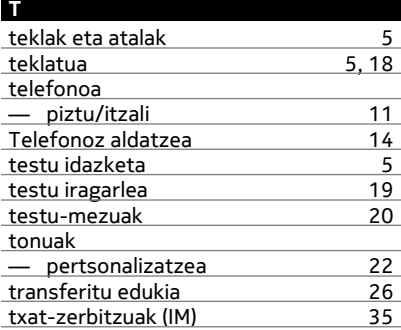

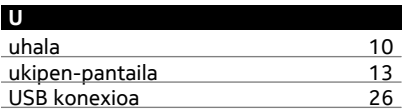

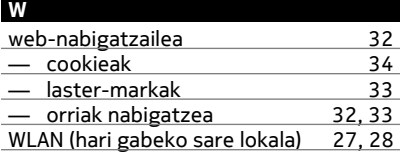

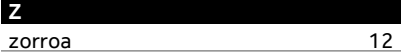